## **МІНІСТЕРСТВО ОСВІТИ І НАУКИ УКРАЇНИ**

## **ХАРКІВСЬКИЙ НАЦІОНАЛЬНИЙ ЕКОНОМІЧНИЙ УНІВЕРСИТЕТ ІМЕНІ СЕМЕНА КУЗНЕЦЯ**

# **Робоча програма навчальної дисципліни "СТВОРЕННЯ ІНТЕРАКТИВНИХ МЕДІА"**

**для студентів спеціальності 8.05150102 "Технології електронних мультимедійних видань" денної форми навчання**

> **Харків ХНЕУ ім. С. Кузнеця 2016**

Затверджено на засіданні кафедри комп'ютерних систем і технологій. Протокол № 12 від 07.12.2016 р.

*Самостійне електронне текстове мережеве видання*

**Укладач** О. С. Євсєєв

 Р 58 тивних медіа" для студентів спеціальності 8.05150102 "Технології **Робоча** програма навчальної дисципліни "Створення інтеракелектронних мультимедійних видань" денної форми навчання : [Електронне видання] / уклад. О. С. Євсєєв. – Харків : ХНЕУ ім. С. Кузнеця, 2016. – 54 с.

Подано тематичний план навчальної дисципліни та її зміст за модулями й темами. Вміщено плани лекцій, лабораторних занять, матеріали для закріплення знань (завдання для самостійної роботи, контрольні запитання), методичні рекомендації щодо оцінювання знань студентів.

Рекомендовано для студентів спеціальності 8.05150102 "Технології електронних мультимедійних видань" денної форми навчання.

> © Харківський національний економічний університет імені Семена Кузнеця, 2016

## **Вступ**

<span id="page-2-0"></span>Сучасні темпи розвитку інформаційних технологій дозволяють переглянути методи й способи реалізації багатьох видів діяльності людини. Видавничо-поліграфічна діяльність за останні роки піддалася значним змінам, багато в чому завдяки саме застосуванню нових інформаційних технологій. Сучасні інформаційні технології дозволяють не тільки інтенсифікувати більшість процесів, що взаємодіють у видавничо-видавницькій діяльності, але і якісно змінити методи розроблення продукції та її доведення до кінцевого споживача. Інтерактивні медіа є одним з напрямів розвитку видавничої діяльності й широко використовуються під час створення мультимедійних видань, WEB-орієнтованих проектів і рекламної продукції. Інтерактивні медіа дозволяють значно поліпшити мультимедійне видання шляхом підвищення його наочності й візуального ефекту та додають дуже важливу функцію, яка не належить звичайним виданням – це можливість зворотнього зв'язку з кінцевим споживачем.

Програма вивчення навчальної дисципліни "Створення інтерактивних медіа" складена відповідно до освітньо-професійної програми підготовки магістрів спеціальності 8.05150102 "Технології електронних мультимедійних видань" денної форми навчання.

У процесі навчання студенти отримують необхідні знання під час лекційних занять, виконують лабораторні завдання щодо створення анімаційних фільмів різного призначення.

Для індивідуалізації навчання студентам видаються диференційовані індивідуальні завдання до лабораторних занять, а також завдання для самостійної роботи та підготовки рефератів.

Поточний контроль знань реалізовується під час проведення лабораторних занять шляхом виконання індивідуальних та контрольних завдань і тестування; для підсумкового контролю передбачений екзамен.

## **1. Опис навчальної дисципліни**

<span id="page-3-0"></span>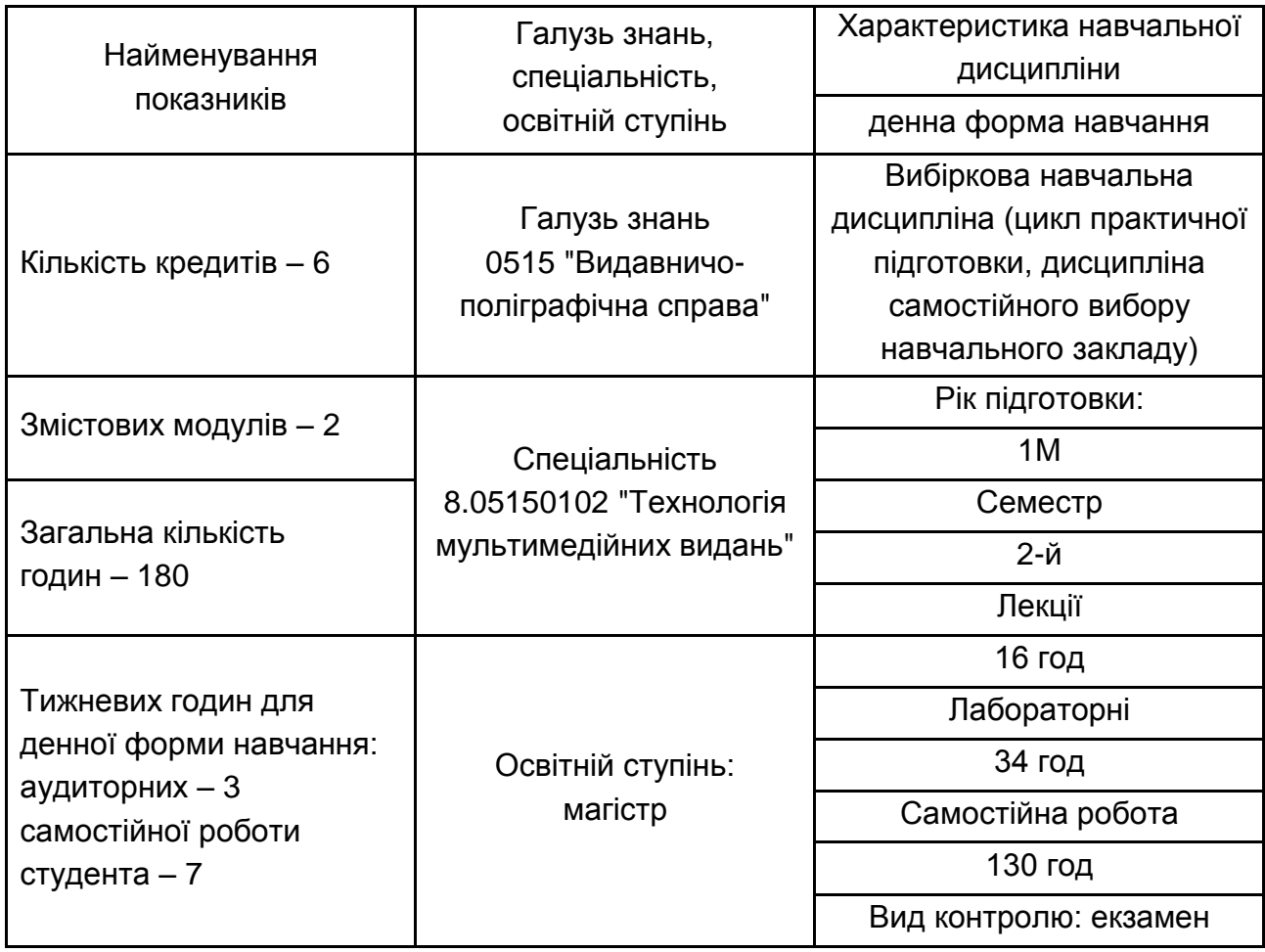

*Примітка.* Співвідношення кількості годин аудиторних занять до самостійної й індивідуальної роботи становить:

для денної форми навчання – 39 %.

## <span id="page-3-1"></span>**2. Мета та завдання навчальної дисципліни**

**Метою** викладання даної навчальної дисципліни є надання студентам необхідних теоретичних основ, методичних рекомендацій і практичних навичок щодо використання комп'ютерних інструментальних засобів розробки та аналізу інтерактивних медіа.

Основним **завданням** вивчення даної навчальної дисципліни є придбання навичок зі створення сучасних інтерактивних медіаелементів.

**Об'єктом** навчальної дисципліни є процес розробки інтерактивних компонентів для медіапроектів.

**Предметом** вивчення навчальної дисципліни є теоретичні основи та чисельні методи і технології масової інформації, необхідні для оброблення образів, звуків та текстів, що становлять гібридний спосіб виробництва і відтворення інформації.

#### **Міждисциплінарні зв'язки**:

Зв'язок дисципліни "Створення інтерактивних медіа" з іншими дисциплінами наведено на рис. 2.1.

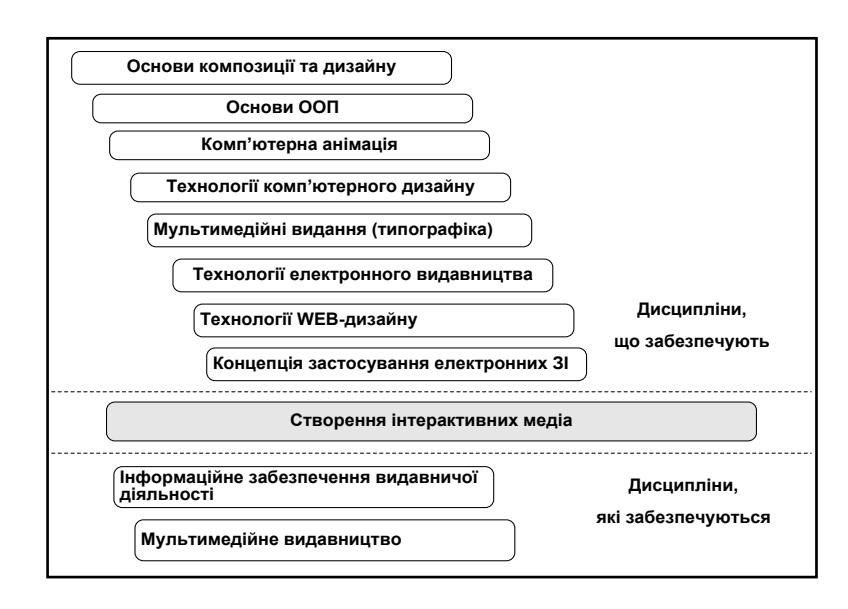

### Рис. 2.1. **Міждисциплінарні зв'язки навчальної дисципліни**

У процесі навчання студенти отримують необхідні знання під час лекційних занять та виконання практичних та лабораторних завдань. Також велике значення в процесі вивчення та закріплення знань має самостійна робота студентів. Усі види занять розроблені відповідно до кредитнотрансферної системи організації навчального процесу.

У результаті вивчення навчальної дисципліни студент повинен:

#### **знати:**

різні види інтерактивних медіа, їхнє призначення й особливості;

принципи створення інтерактивних додатків для медіавидань та медіапрезентацій;

принципи створення інтерактивних віртуальних турів;

принципи розробки інтерактивних WEB-документів;

різні способи використання активних компонентів, що дозволяють створювати інтерактивні WEB-сайти, їхнє призначення й функціональне навантаження;

основні способи використання SMS та IVR технологій у галузі інтерактивного телебачення;

способи функціонування пірингових файлообмінних мереж та клієнтські додатки для їх використання;

#### **вміти:**

аналізувати різні види інтерактивних медіа; робити класифікацію, та сформулювати оптимальний набір елементів для сайта, що розроблюється;

побудувати інтерактивний додаток для медіавидань, медіапрезентацій та віртуальних турів;

побудувати WEB-сайт з використанням динамічних елементів, що дозволяють створювати інтерактивний обмін інформацією;

використовувати у складі WEB-сайта налагодження компонентів RSS та Wikimedia;

використовувати компоненти CGI-програм у складі WEB-сайта;

розробити сценарій використання додатків SMS та IVR технологій у складі інтерактивних медіа;

користуватися клієнтськими додатками пірингових файлообмінних мереж.

У процесі викладання навчальної дисципліни основна увага приділяється оволодінню студентами професійними **компетентностями**, що наведені в табл. 2.1.

Таблиця 2.1

### **Професійні компетентності, які отримують студенти після вивчення навчальної дисципліни**

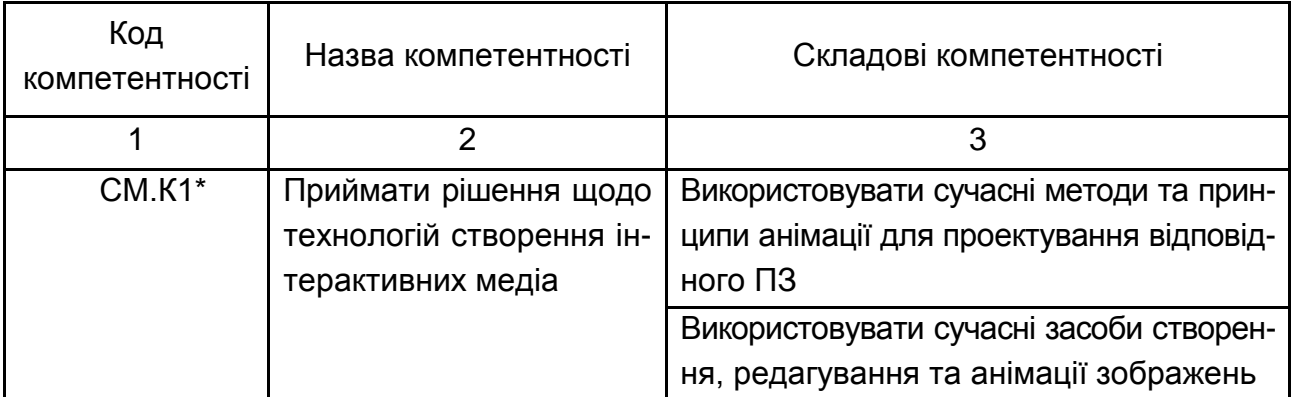

#### Закінчення табл. 2.1

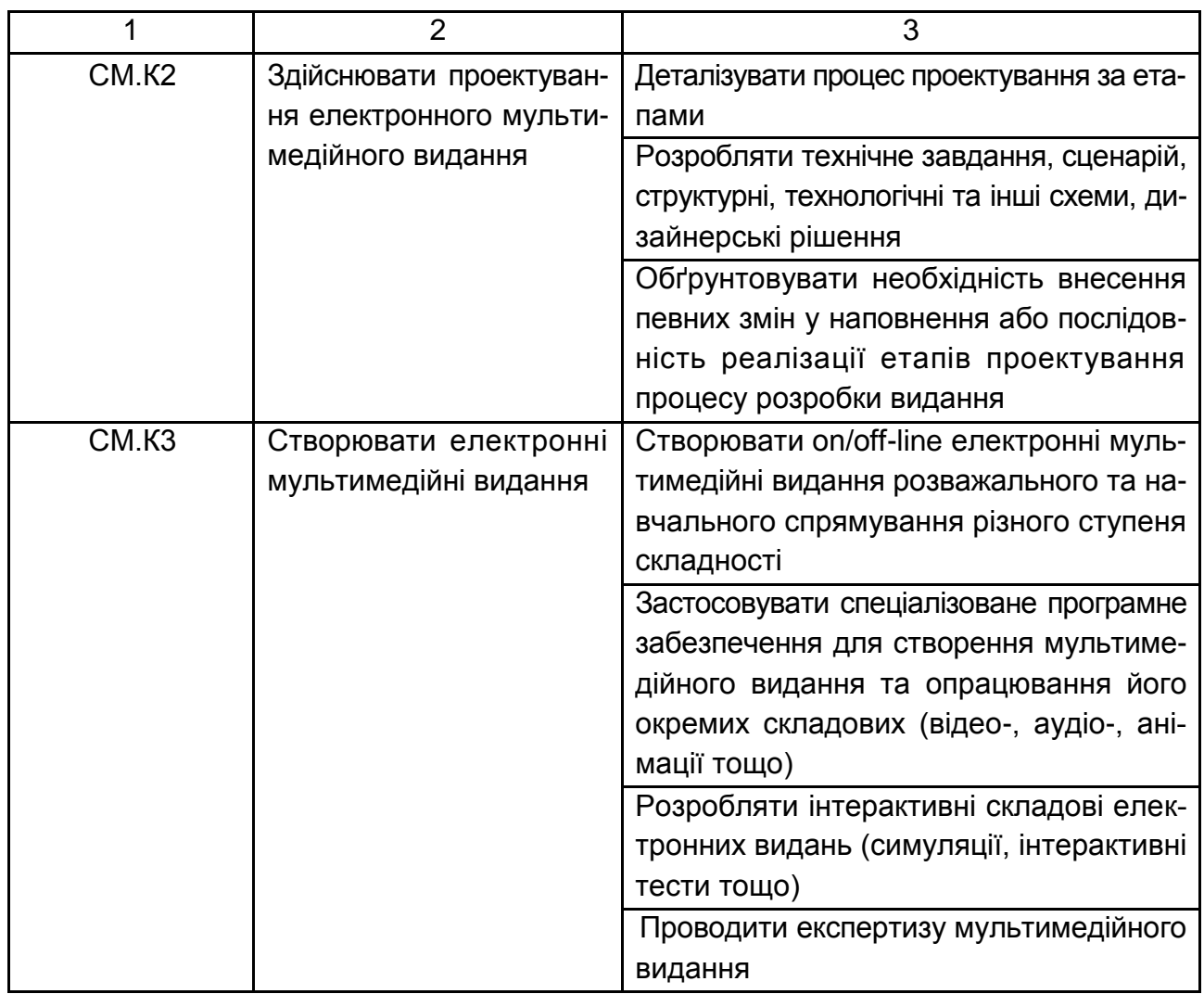

\* Створення інтерактивних медіа.

Структуру складових професійних компетентностей та їх формування відповідно до Національної рамки кваліфікацій України наведено в табл. А.1 додатка А.

## **3. Програма навчальної дисципліни**

<span id="page-6-0"></span>**Змістовий модуль 1. Створення інтерактивних медіадодатків та використання технологій інтерактивного обміну інформацією**

**Тема 1. Історія інтерактивних медіа. Технології, на яких вони базуються**

*1.1. Історія інтерактивних медіа.*

Поняття категорії медіа. Історія розвитку медіа. Поява інтерактивності.

*1.2. Технології, що використовуються для створення інтерактивних медіа.*

Огляд існуючих технологій. Порівняльна характеристика. Перспективні напрями розвитку.

*1.3. Інтерактивні медіа з використанням технології GPS.*

Принципи функціонування технології GPS. Інформативність та інтерактивність в поєднанні медіа та GPS.

#### **Тема 2. Класифікація та аналіз інтерактивних медіадодатків**

*2.1. Галузі використання інтерактивних медіа.*

Необхідність створення та ефективне використання інтерактивних медіа.

*2.2. Основні види медіадодатків. Класифікація інтерактивних медіа.*

Види інтерактивних медіа. Класифікаційні ознаки інтерактивних медіа. Існуючі класифікації інтерактивних медіа.

*2.3. Аналіз існуючого та потенційного ринку інтерактивних медіа.*

Поширеність ринку розробки та використання інтерактивних медіа. Переваги та недоліки оцінювання ефективності медіа.

### **Тема 3. Створення віртуальних турів для медіавидань і медіапрезентацій. Поняття віртуального світу**

*3.1. Призначення та класифікація інтерактивних медіадодатків.*

Основні функції медіавидань та медіадодатків. Види медіадодатків та їх класифікація.

*3.2. Принципи створення віртуальних турів.*

Поняття віртуальних турів. Особливості функціонального навантаження віртуальних турів. Інструменти щодо створення віртуальних турів.

*3.3. Поняття віртуального світу. Технології, що пов'язані з віртуальним світом та їх використання.*

Поняття віртуального світу. Огляд технологій створення 3D-об'єктів. Інтерактивність у віртуальному світі. Перспективи розвитку технології.

#### **Тема 4. Основи використання інтерактивних медіа у маркетингу**

*4.1. Основні інструменти інтерактивних медіа у маркетинговій діяльності.*

Огляд видів інтерактивних медіа, що використовуються у маркетинговій діяльності. Маркетингові інструменти, що задіяні у таких медіа.

*4.2. Переваги, які можна отримати завдяки інтерактивним медіа. Підвищення ефективності маркетингової діяльності.*

Порівняльна характеристика різних видів медіа. Аналіз маркетингової діяльності та підвищення її ефективності завдяки інтерактивним медіа.

*4.3. Місце інтерактивних медіа в індустрії реклами.*

Огляд сучасного ринку реклами та місце інтерактивних медіа в ньому. Новітні технології, що використовуються у рекламі та тенденції їх розвитку.

*4.4. Використання кишенькових комп'ютерів у галузі інтерактивних медіа. Огляд технології Blackberry.*

Основні функції кишенькових комп'ютерів. Переваги використання кишенькових комп'ютерів. Поняття технології *Blackberry*. Порівняльна характеристика технології *Blackberry* та інших комунікаційних стандартів та технологій.

#### **Тема 5. Використання технології RSS для створення інтерактивних WEB-сайтів**

*5.1. Основні поняття, пов'язані з технологією RSS та історія її виникнення.*

Основні поняття, пов'язані з технологією RSS, та технології, на яких вона базується. Blogs та їх призначення. Історія виникнення та розвиток технології RSS.

*5.2. Галузі використання технології RSS.*

Причини поширеності технології RSS. Функціональні характеристики технології та їх переваги. Сучасні та перспективні галузі використання технології RSS.

*5.3. Інструменти, що дозволяють використовувати технологію RSS у складі WEB-сайтів.*

Огляд інструментів щодо розроблення RSS-компонентів. Поняття програм агрегаторів. Огляд RSS-лент на пошукових RSS-сервісів.

#### **Тема 6. Способи функціонування пірингових файлообмінних мереж та клієнтські додатки для їх використання**

*6.1. Історія виникнення та призначення пірингових мереж.*

Призначення файлообмінних мереж та історія їх виникнення. Поняття пірингових мереж.

9

*6.2. Принципи функціонування та види пірингових мереж.*

Технології, на яких базуються пірингові мережі. Види пірингових мереж та принципи їх функціонування.

*6.3. Огляд клієнтських додатків для використання пірингових мереж.*

Клієнтські додатки, що використовуються у пірингових мережах, їх порівняльна характеристика.

### **Змістовний модуль 2. Створення WEB-сайтів з інтерактивними компонентами**

#### **Тема 7. Створення інтерактивних WEB-сайтів за допомогою технології Wiki**

*7.1. Основні поняття, пов'язані з технологією Wikimedia та історія її виникнення.*

Основні поняття, пов'язані з технологією Wiki, та технології, на яких вона базується. Історія виникнення та розвиток технології Wiki.

*7.2. Галузі використання технології Wikimedia.*

Функціональні характеристики технології *Wikimedia* її переваги. Сучасні та перспективні галузі використання технології *Wikimedia*.

*7.3. Інструменти, що дозволяють використовувати технологію Wikimedia у складі WEB-сайтів.*

Огляд інструментів щодо розроблення використання компонентів Wiki. Аналіз та вибір необхідного "Wiki-двигуна" для медіапроекту. Перспективи розвитку Wiki-інструментарію.

#### **Тема 8. Основні елементи інтерактивних WEB-сайтів. Аутентифікація користувачів видання та управління контентом**

*8.1. Функціональні можливості інтерактивних WEB-сайтів.*

Приналежність інтерактивних WEB-сайтів та їх функціональні можливості. Види інтерактивних WEB-сайтів, огляд найбільш цікавих екзеплярів.

*8.2. Огляд елементів інтерактивних WEB-сайтів та їх класифікація.*

Основні активні елементи, що використовуються у складі WEB-сайтів, їх функціональні відмінності. Класифікація активних елементів.

*8.3. Основи створення баз даних та управління конвентом.*

Основні поняття, що пов'язанні зі створенням баз даних для WEB. Функції інтерактивних WEB-сайтів щодо управління конвентом.

*8.4. Структура інтерактивного медіасайта. Сценарій функціонування сайта з використанням основних елементів.*

Принципи аналізу та розроблення структури інтерактивного медіасайта. Побудова структурної схеми. Розробка сценарію інтерактивного сайта.

#### **Тема 9. Використання CGI компонентів у складі інтерактивного WEB-сайта**

*9.1. Основні поняття, пов'язані з технологією CGI та історія її виникнення.*

Базові поняття, основи технології CGI та технології, на яких вона базується. Історія виникнення та розвиток технології CGI.

*9.2. Галузі використання технології CGI.*

Причини поширеності технології CGI. Функціональні характеристики технології та їх переваги. Сучасні та перспективні галузі використання технології CGI.

*9.3. Інструменти, що дозволяють використовувати технологію CGI у складі WEB-сайтів.*

Огляд інструментів щодо розроблення CGI-компонентів.

### **Тема 10. Способи використання SMS та IVR технологій у галузі інтерактивних медіа**

*10.1. Основні поняття, пов'язані з технологіями SMS та IVR та історія їх виникнення.*

Сутність технологій SMS та IVR. Історія їх виникнення. SMS та IVR технології як поєднання інших комунікаційних технологій та інструментальних засобів.

*10.2. Галузі використання технологій SMS та IVR у інтерактивних медіа.*

SMS та IVR технології в поєднанні з інтерактивними медіа. Причини поширення технології та функціональні характеристики. Сучасні та перспективні галузі використання технологій SMS та IVR. Приклади реалізації у складі інтерактивних медіапроектів.

*10.3. Інструменти, що дозволяють використовувати технології SMS та IVR у складі інтерактивних медіадодатків.*

Огляд інструментів щодо розроблення та використання модулів SMS та IVR.

#### *10.4. Інтерактивні WAP-портали.*

Поняття WAP та WAP-порталів. Причини поширеності технології та функціональні характеристики. Огляд найбільш цікавих WAP-порталів. Інструменти щодо розробки та використання WAP-порталів.

## **4. Структура навчальної дисципліни**

<span id="page-11-0"></span>Із самого початку вивчення навчальної дисципліни кожен студент має бути ознайомлений як з робочою програмою навчальної дисципліни і формами організації навчання, так і зі структурою, змістом та обсягом кожного з її навчальних модулів, а також з усіма видами контролю та методикою оцінювання сформованих професійних компетентностей.

Вивчення студентом навчальної дисципліни відбувається шляхом послідовного і ґрунтовного опрацювання навчальних модулів. Навчальний модуль – це окремий, відносно самостійний блок дисципліни, який логічно об'єднує кілька навчальних елементів дисципліни за змістом та взаємозв'язками. Тематичний план дисципліни складається з двох змістових модулів (табл. 4.1).

Таблиця 4.1

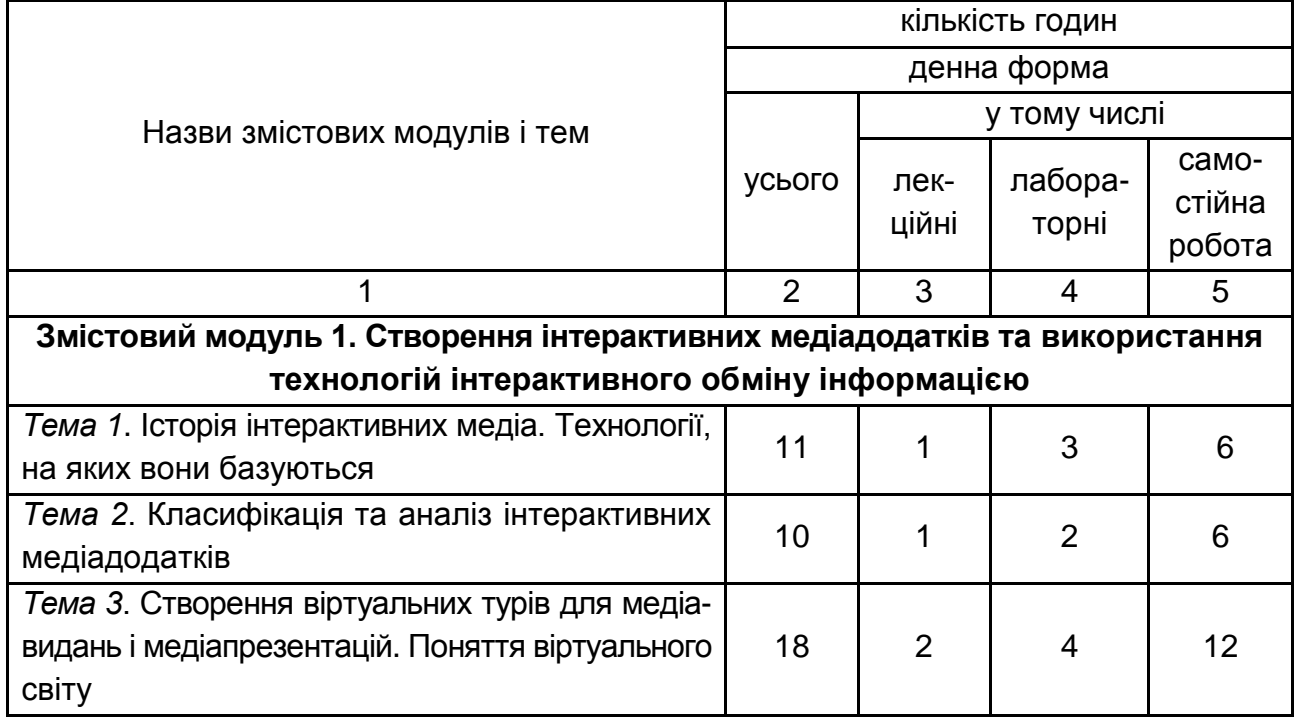

### **Структура залікованого кредиту навчальної дисципліни**

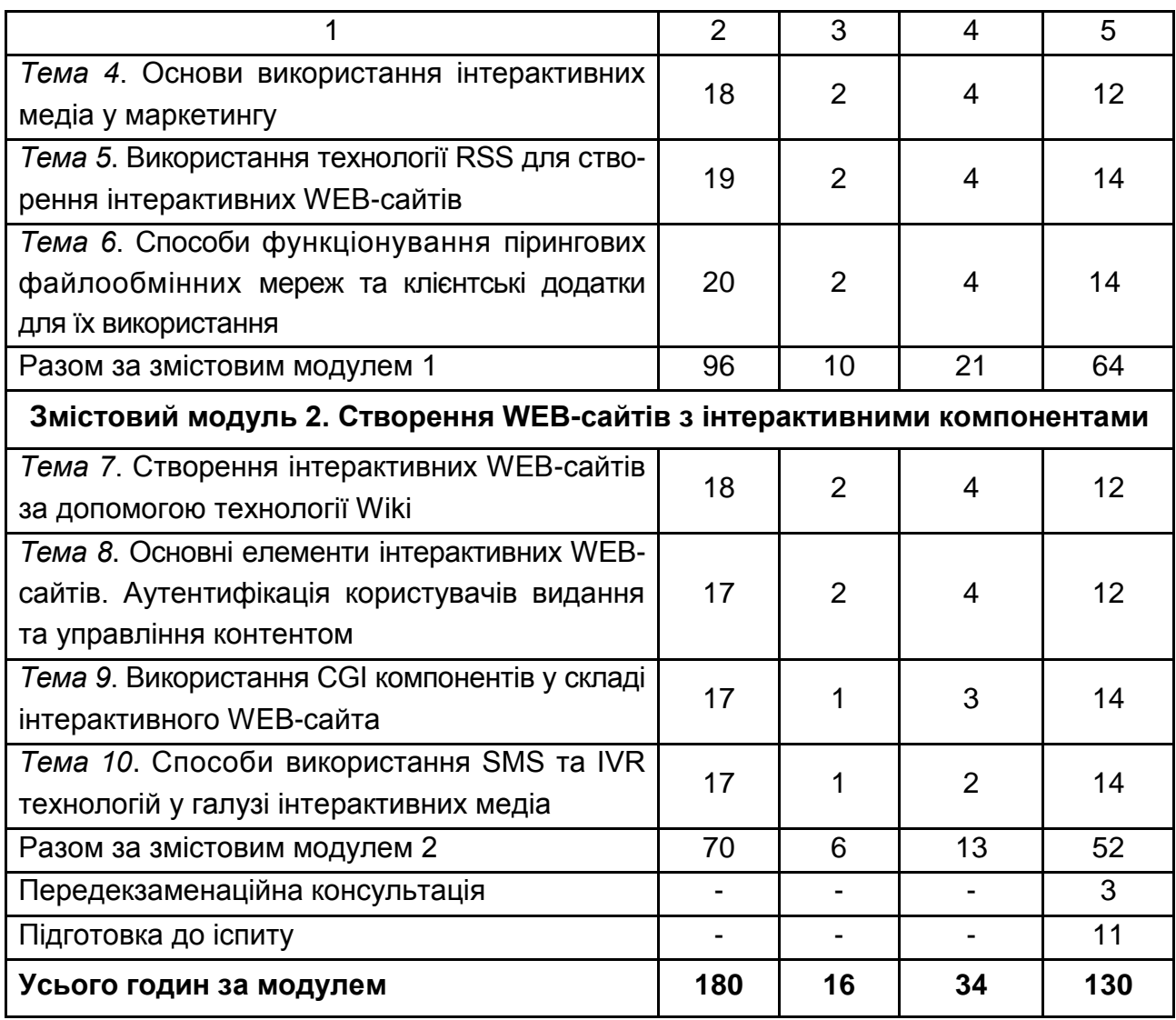

## **5. Теми лабораторних занять**

<span id="page-12-0"></span>**Лабораторне заняття** – форма навчального заняття, під час якого студент під керівництвом викладача особисто проводить імітаційні експерименти чи досліди з метою практичного підтвердження окремих теоретичних положень навчальної дисципліни. У ході лабораторних робот студент набуває професійних компетентностей та практичних навичок роботи з комп'ютерним обладнанням, відповідними програмними продуктами. За результатами виконання завдання на лабораторному занятті студенти оформляють індивідуальні звіти про його виконання та захищають ці звіти перед викладачем (табл. 5.1).

### **Перелік тем лабораторних занять**

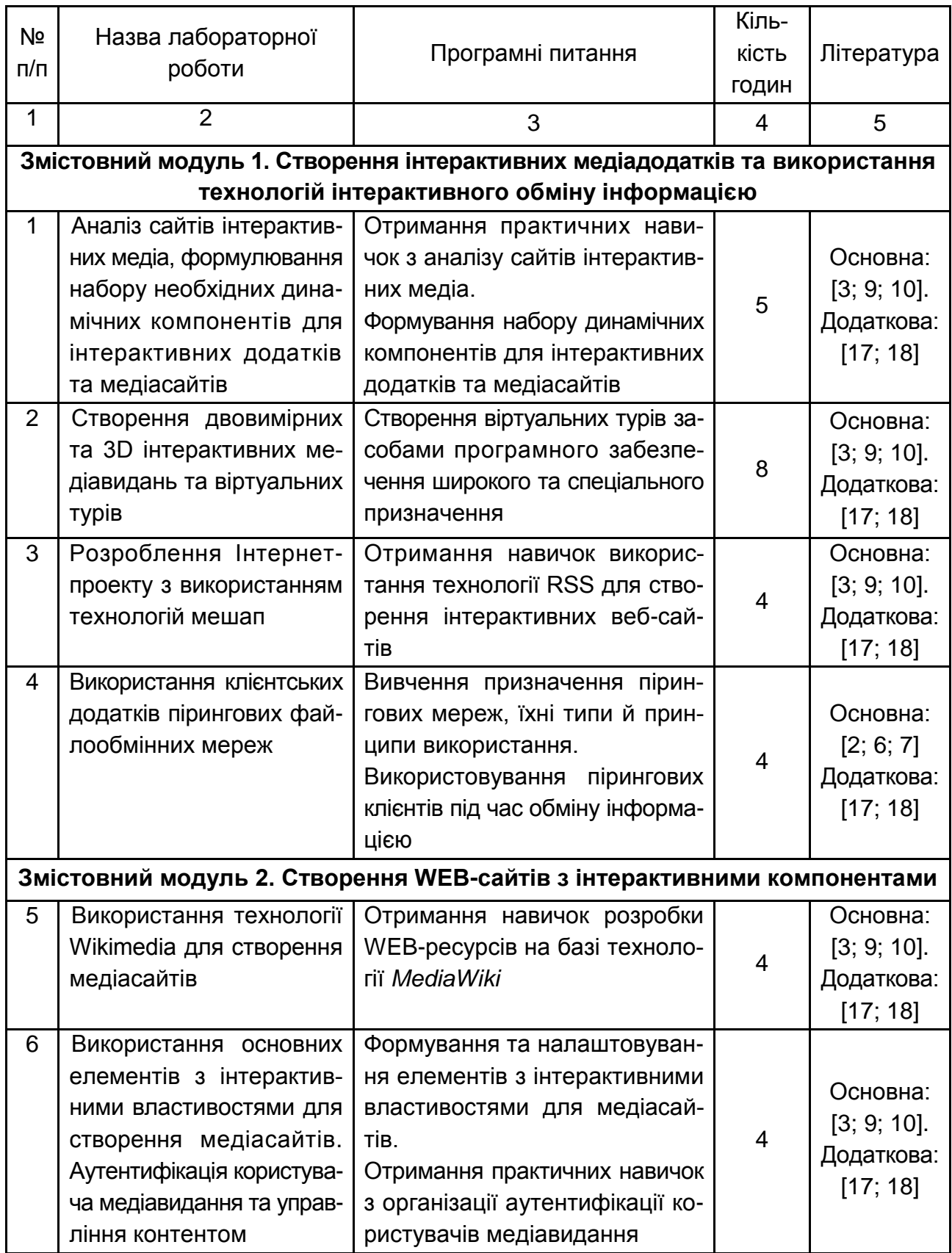

#### Закінчення табл. 5.1

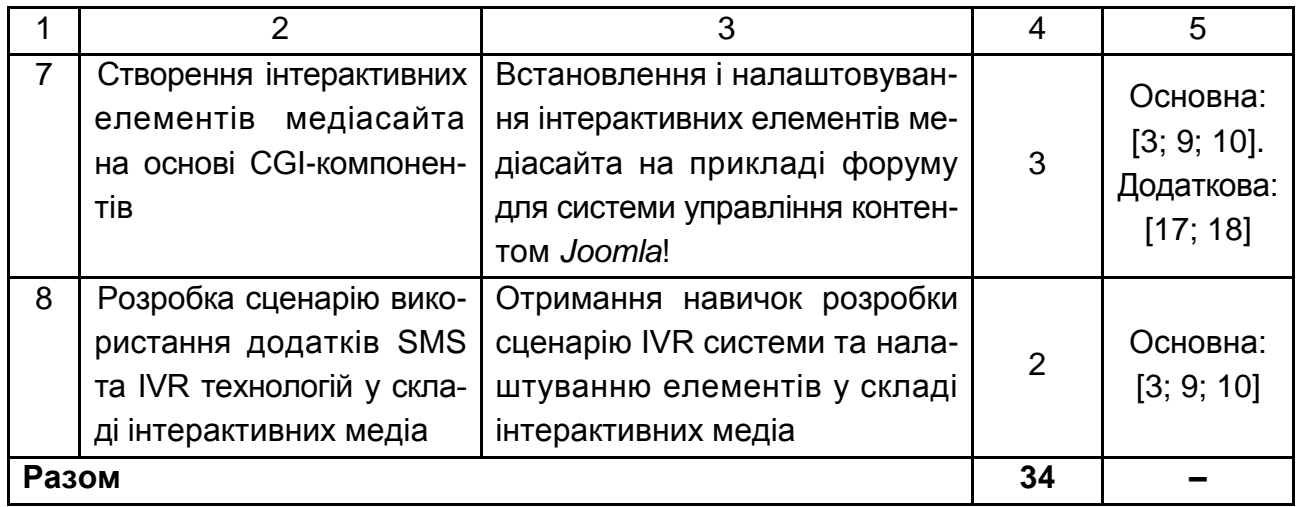

### <span id="page-14-0"></span>**5.1. Приклади типових завдань до лабораторних робіт за темами**

#### **Практична складова. Створення двовимірних та 3D інтерактивних медіавидань та віртуальних турів**

**Мета складової**: навчитися створювати віртуальні тури засобами програмного забезпечення широкого та спеціального призначення.

#### **Загальні відомості**

Віртуальні тури – один із найефективнiший і переконливіших на даний момент способів подання інформації, оскільки вони дозволяють здійснювати захопливі віртуальні екскурсії і створюють у глядача повну ілюзію присутності. Справа в тому, що, на відміну від відео або звичайної серії фотографій, віртуальний тур володіє інтерактивністю. Так, у ході подорожі можна наблизити або віддалити який-небудь об'єкт, озирнутися, детально розглянути окремі деталі інтер'єру, оглянути панораму здалеку, подивитися вгору – вниз, наблизитися до вибраної точки або віддалитися від неї, через активні зони переміститися з однієї панорами на іншу, наприклад, погуляти по окремих. І все це можна робити в потрібному темпі і в порядку, який зручний конкретному глядачеві.

У даній практичній компоненті буде розглянуто процес створення віртуального туру двома способами: у середовищі *Adobe Flash* та за допомогою спеціального програмного забезпечення *Kolor Autopano Giga* та *Kolor Panotour Pro 2*.

#### **Створення віртуального туру засобами** *Adobe Flash*

1. За допомогою редактора растрової графіки (*Adobe Photoshop*) створіть панорамне фото або для даного етапу можна завантажити панорамне фото з мережі Інтернет.

2. Створіть новий документ типу Action Script 2.0 у середовищі *Adobe Flash*, імпортуйте в нього фотографію панорами й перетворіть її в символ типу *MovieClip*. Ім'я символу значення не має.

3. Виділивши символ на сцені, відкрийте редактор програмного коду "Actions" натисканням клавіші F9. Необхідно написати код, що буде брати координати миші за віссю X, і, залежно від їхньої віддаленості від центру, переміщати в той самий бік символ з фотографією:

onClipEvent (enterFrame) {

// оголошення змінної coord, що дорівнює положенню миші за X, помноженому на коефіцієнт (у цьому випадку 0.01 (чим більший коефіцієнт, тим швидше буде прокручуватися панорама).

Для переміщення центру файла необхідно ввести змінну mouseoffset і привласнити їй значення, що дорівнює половині ширини документа в пікселях (наприклад, якщо розмір кліпу 800 х 400, то mouseoffset = 400).

#### **var mouseoffset = 400;**

#### **var coord = Math.round((\_root.\_xmouse–mouseoffset))\*0.01;**

4. Далі необхідно написати код, який, під час перетинання фотографією певної точки в лівій частині документа, буде переставляти фото вправо на розмір фрагмента фотографії, що повторюється, й теж саме, але навпаки, для певної точки праворуч.

*Примітка.* Якщо розміри фотографії й документа в усіх панорамах будуть мати власні значення, то й координати цих точок у кожному випадку будуть власні. У даному прикладі розмір документа, що використовується, дорівнює 800 х 400 і розмір зображення 1 800 х 450.

```
// Рух поля
with (this) {
if (_x>=0) {
_x = –1000;
_x –= coord;
} else if (_x<=–1000) {
_x = 0;
_x –= coord;
} else {
```

```
_x –= coord;
}
}
}
```
5. Запустіть проект на виконання, й переконайтеся, що він працює коректно.

6. Для того, щоб додати панорамі реалістичність, необхідно передбачити декілька активних елементів (рис. 5.1). У кінцевому проекті буде три активних елементи: небо, дерево й поле, що залишилося. Для цього в редакторі растрової графіки необхідно відокремити ці елементи від початкового зображення й зберегти у форматі PNG. Або знайти в Інтернеті відповідні зображення. У результаті необхідно отримати три зображення, що наведені на рис. 5.1.

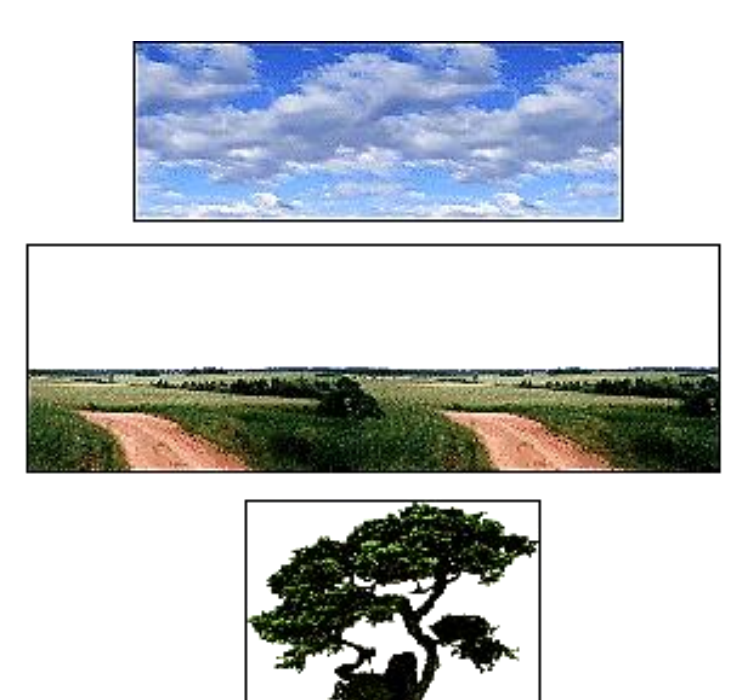

Рис. 5.1. **Окремі частини панорами**

7. Небо (об'єкт, який візуально перебуває далі від інших) повинен розташовуватися на нижньому шарі й пересуватися дуже повільно. Потім у новий шар потрібно імпортувати панораму ландшафту й ледве пересувати його. І, нарешті, дерево (об'єкт, який візуально перебуває ближче всіх) необхідно вставити на верхній шар і пересувати швидше, ніж інші об'єкти.

У результаті необхідно отримати три панорами з різними коефіцієнтами переміщення й різними координатами "склеювання". Дивіться нижче фрагменти коду, що відповідають пересуванню неба та дерева.

```
onClipEvent (enterFrame) {
var mouseoffset = 400;
// Рух неба
var coord2 = Math.round((_root._xmouse–mouseoffset))*0.02;
with (this) {
if (\_\ x>=0) {
x = -1500;
x \rightleftharpoons coord2;
} else if (_x<=–1500) {
x = 0;
x \rightleftharpoons coord2;
} else {
x \rightleftharpoons coord2;
}
}
}
onClipEvent (enterFrame) {
var mouseoffset = 400;
// Рух дерева
var coord3 = Math.round((_root._xmouse–mouseoffset))*0.015;
// Зациклювання соняшника
with (this) {
if (\_\text{x}>=700) {
x = -750;
x \rightleftharpoons coord3;
} else if (_x<=–750) {
x = 700;
x \rightleftharpoons coord3;
} else {
x \rightleftharpoons coord3;
}
}
}
```
### **Створення віртуального туру засобами** *Kolor Autopano Giga* **та** *Kolor Panotour Pro 2*

Для створення віртуального туру необхідно виконати такі дії:

1. Зробити фотографії обраного об'єкта на відкритій місцевості або приміщення для створення панорами.

Запланована панорама повинна бути замкнутою (кут огляду 360°). Для цього можна зробити декілька фотографій із загальними *точками перекриття* (на фотографіях повинні бути загальні фрагменти). Це можна робити будь-яким цифровим пристроєм з можливістю фотографування (цифровим фотоапаратом, смартфоном, планшетним комп'ютером та ін.). Потрібно зробити декілька шарів для однієї панорами, фотографуючи, наприклад, центр, верхню та нижню напівсфери та ще й зробити по одному фото вертикально вгору та вертикально вниз. Для центрального шару, а також для нижньої та верхньої напівсфер, потрібно робити комплект фотографій, що дозволять робити замкнуті панорами – 360°.

2. Створити панораму за допомогою програми *Kolor Autopano Giga*. Для цього необхідно виконати такі дії:

2.1. Скориставшись командою – Select images додати зображення для однієї з панорам. Скориставшись командою + Group settings можна змінити різні параметри, у тому числі тип панорами, що будується, параметри рендерінгу та корекції кольорів при склеюванні, HDR обробку панорамного зображення. Потім можна спробувати виконати команду розпізнання точок перетину між зображеннями та побудови попереднього варіанта панорами <sup>10 Detect</sup> (рис. 5.2).

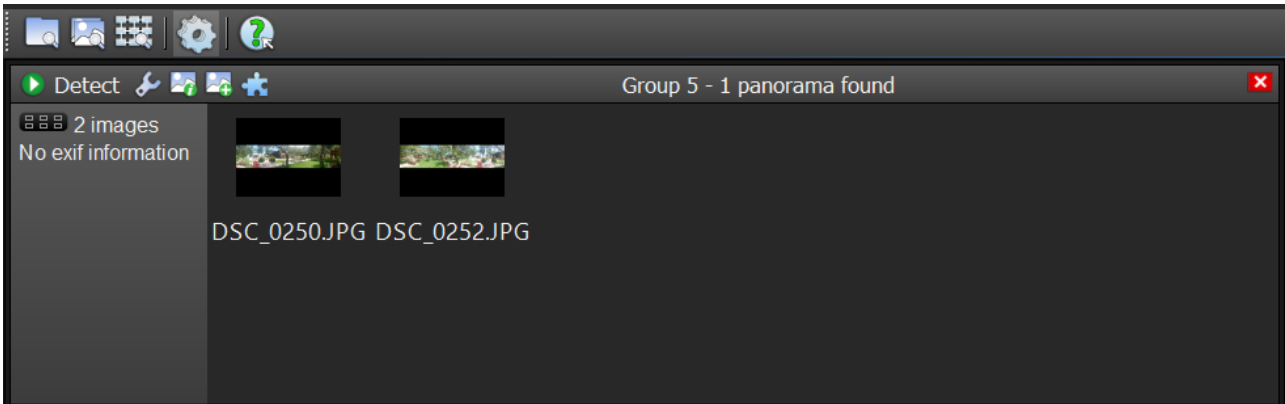

#### Рис. 5.2. **Вікно роботи з зображеннями для створення панорами**

2.2. Результат та основні характеристики попередньої побудови панорами буде відображено у сусідньому вікні (рис. 5.3).

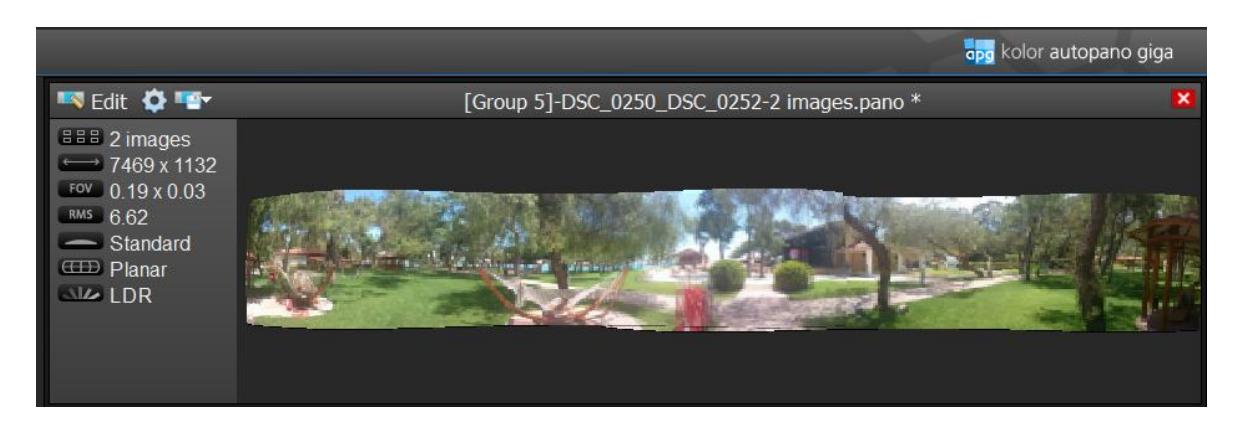

#### Рис. 5.3. **Результат та основні характеристики попередньої побудови панорами**

2.3. Отриманий результат можна продовжити вдосконалювати у ручному режимі (рис. 5.4) з використанням багатьох вбудованих інструментів. Також можна повернутися до попереднього кроку та поступово додавати інші зображення до панорами, якщо в цьому є потреба. Наведений приклад використовує побудову суцільної панорами з використанням панорамних зображень, зроблених смартфоном.

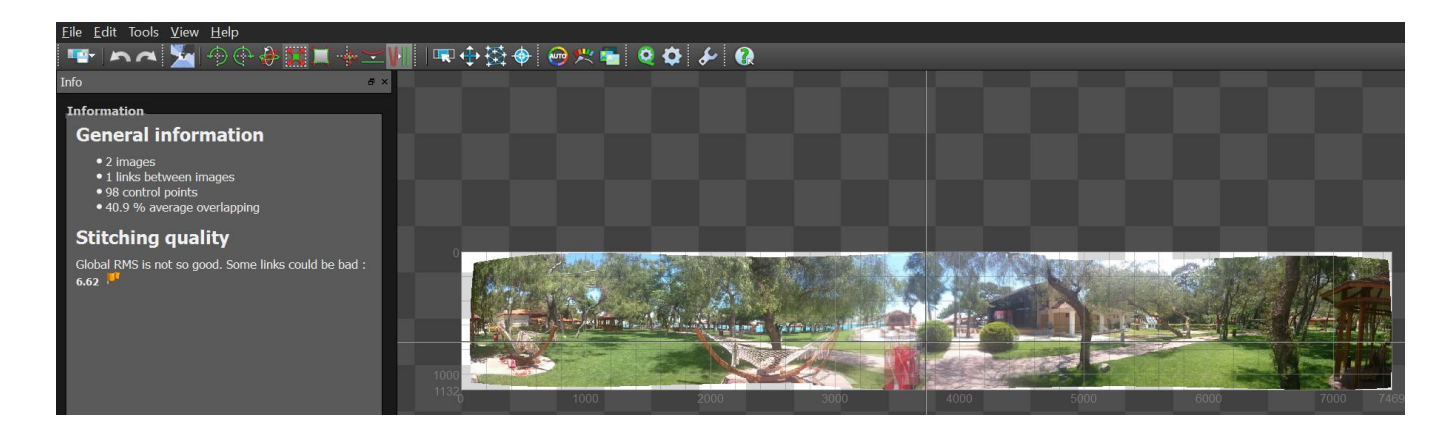

### Рис. 5.4. **Удосконалення отриманого результату у ручному режимі**

2.4. Після закінчення ручного настроювання отриманого панорамного зображення необхідно виконати його рендеринг за допомогою команди Ф. та зберегти отримане зображення для подальшого використання для побудови інтерактивного туру. Як розглядалося у теоретичній частині, інтерактивний тур – це сукупність панорам. Відповідно, тур повинен містити у своєму складі дві або більше панорам. Створення інших панорам виконується аналогічним чином у середовищі *Kolor Autopano Giga***.**

Для створення туру з отриманих панорам скористаємося програмою *Kolor Panotour Pro 2*, яка є дуже ефективним та наочним засобом побудови інтерактивних турів.

Робота у *Kolor Panotour Pro 2* виконується в чотири етапи (рис. 5.5).

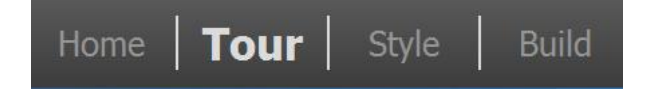

#### Рис. 5.5. **Етапи побудови інтерактивного туру** *Kolor Panotour Pro 2*

На першому етапі задаються базові характеристики туру, що створюються, є можливість побудувати тур на основі існуючих темплейтів.

На другому (основному) етапі, відбувається безпосередньо побудова проекту на настроювання основних його елементів.

Спочатку потрібно додати до проекту раніше створенні панорами, що будуть виступати складовими частинами туру. Це виконується за допомогою команди *Add panorama*. Результат додавання панорамних зображень у складі туру та інтерфейс основного вікна *Kolor Panotour Pro 2* наведено на рис. 5.6.

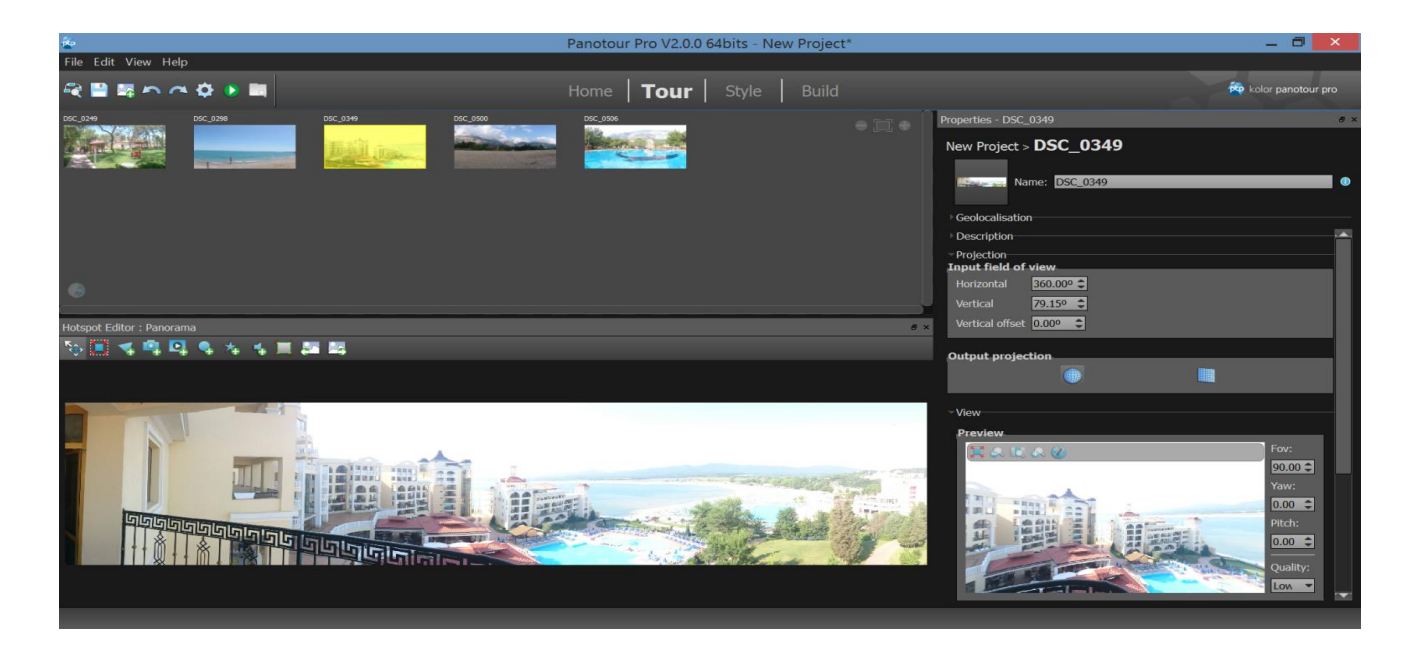

Рис. 5.6. **Інтерфейс основного вікна** *Kolor Panotour Pro 2*

Далі, за допомогою відповідних інтерактивних елементів потрібно з'єднати панорами між собою та приєднати додаткові елементи до віртуального туру. На відповідній панелі інструментів (рис. 5.7) містяться команди для додавання до віртуального туру таких активних елементів: полігонів, активних картинок, відео, точок-переходів, відблисків об'єктива та звуків.

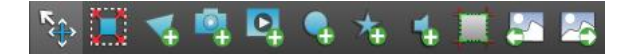

#### Рис. 5.7. **Додавання активних елементів до віртуального туру**

Найбільш важливим з цих елементів є *Add Point*, який дає можливість додавання точок – переходів між панорамами. Для додавання переходів необхідно вибрати панораму, з якої буде зроблено перехід, та розмістити на ній за допомогою інструмента *Add Point* покажчик переходу. Далі, у правому нижньому куті – вікні Action parameters – необхідно обрати панораму, до якої буде виконано перехід, а також безпосередньо частину панорами, яку глядач побачить першою (рис. 5.8). Крім того, у вікні, що знаходиться вище, можна задавати текст, який буде коментувати перехід, а також значок для відображення переходу. Інструмент *Add Point* можна використовувати не тільки для побудови переходів, а також для додавання переходів на зовнішні WEB-сайти, відображення додаткових зображень та відео.

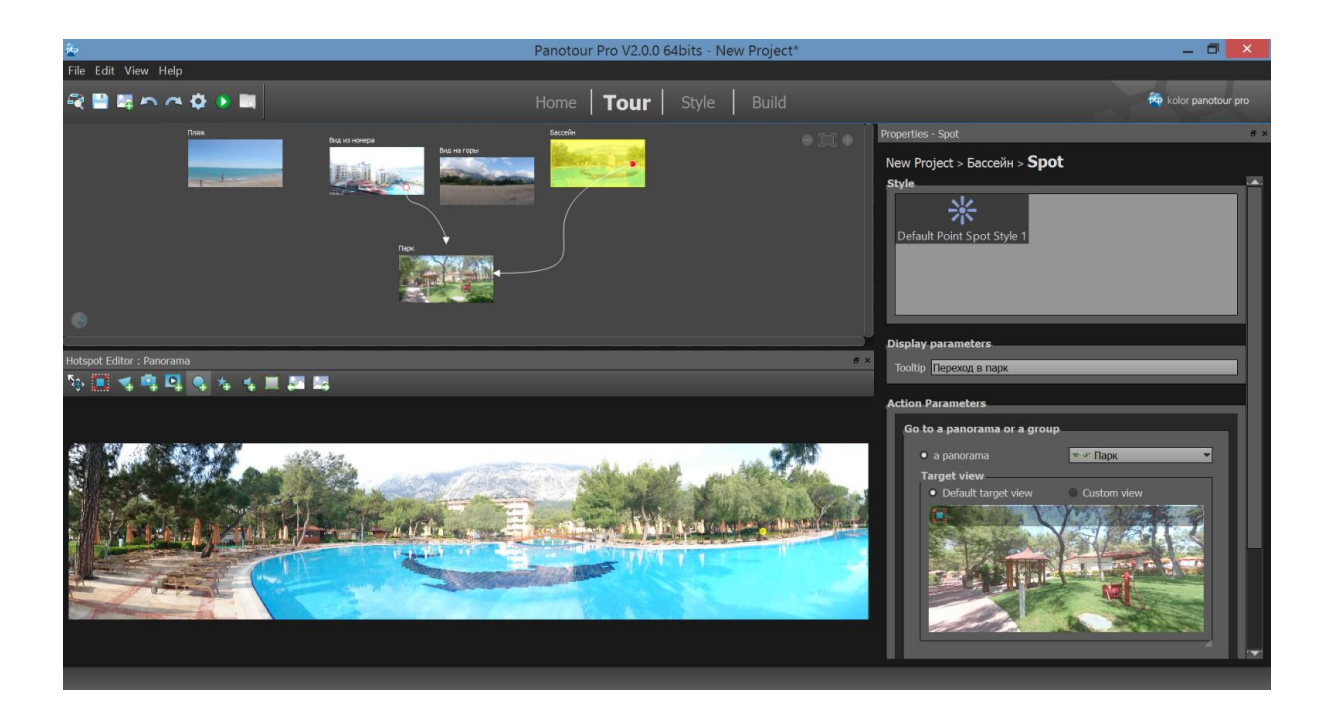

Рис. 5.8. **Додавання переходів між панорамами**

Можна попередньо переглянути тур, що створюється, за допомогою команди Veiw last build tour

На наступному кроці – Style – можна обрати керівні елементи відображення віртуального туру та вибрати один з варіантів стильового рішення.

На останньому кроці – Build – можна обирати параметри публікації віртуального туру. Крім місця і назви проекту обираються варіанти публікації у Flash та HTML5, для персональних комп'ютерів та мобільних девайсів (рис. 5.9).

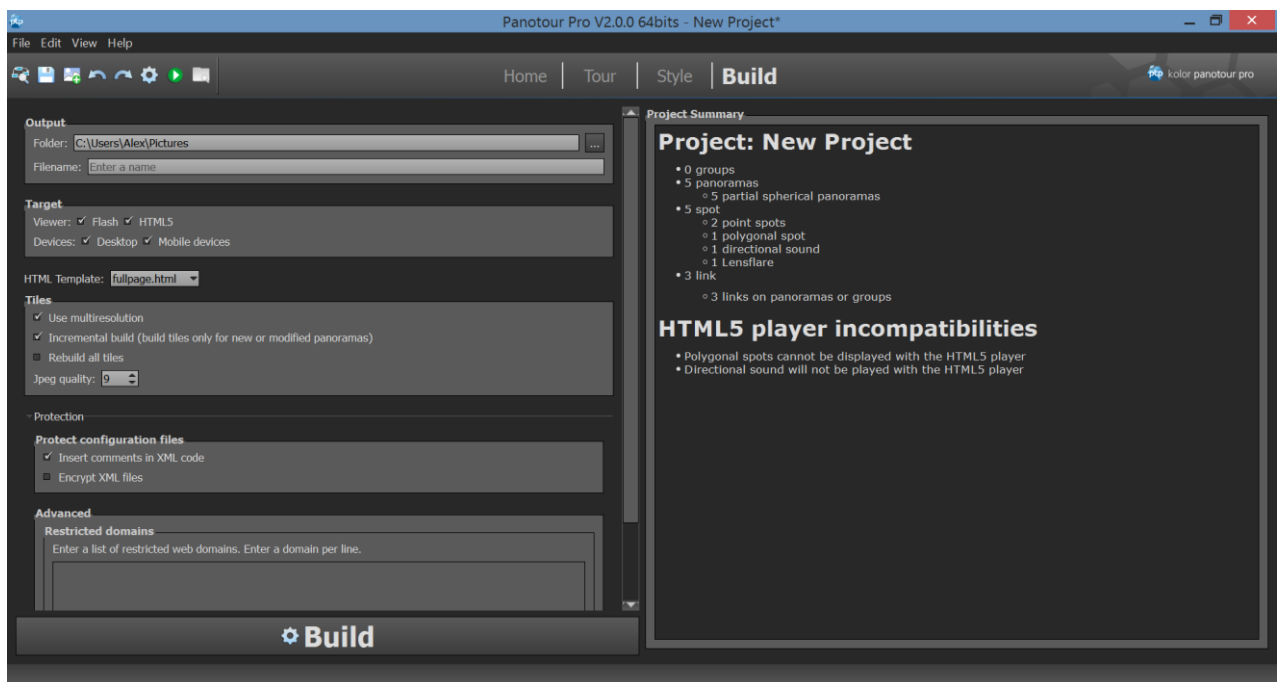

Рис. 5.9. **Параметри публікації віртуального туру**

#### **Завдання**

1. Створіть панораму в середовищі *Adobe Flash* з різними активними елементами на базі власної фотографії.

2. Створіть віртуальний тур обраним приміщенням у середовищі *Kolor Autopano Giga* та *Kolor Panotour Pro 2*.

3. Опишіть переваги та недоліки обох способів створення віртуальних турів.

#### **Контрольні запитання**

1. Які технології створення віртуальних турів ви знаєте?

2. Назвіть відомі вам ресурси мережі Інтернет, де використовуються віртуальні тури.

3. У чому полягає відмінність створення віртуального туру в середовищі *Adobe Flash* від вузькоспрямованого програмного забезпечення?

4. Які технічні вимоги висуваються до зображень, призначених для створення панорами в *Kolor Autopano Giga*?

### **6. Самостійна робота**

<span id="page-23-0"></span>**Самостійна робота студента (СРС)** – це форма організації навчального процесу, за якої заплановані завдання виконуються студентом самостійно під методичним керівництвом викладача.

**Мета СРС** – засвоєння в повному обсязі навчальної програми та формування у студентів загальних і професійних компетентностей, які відіграють суттєву роль у становленні майбутнього фахівця вищого рівня кваліфікації.

Навчальний час, відведений для самостійної роботи студентів денної форми навчання, визначається навчальним планом і становить 72 % (130 годин) від загального обсягу навчального часу на вивчення дисципліни (180 годин).

У ході самостійної роботи студент має перетворитися на активного учасника навчального процесу, навчитися свідомо ставитися до оволодіння теоретичними і практичними знаннями, вільно орієнтуватися в інформаційному просторі, нести індивідуальну відповідальність за якість власної професійної підготовки.

СРС містить: опрацювання лекційного матеріалу; опрацювання та вивчення рекомендованої літератури, основних термінів та понять за темами дисципліни; підготовку до лабораторних занять; виконання креслень згідно тематики практичних робіт; виконання індивідуальних завдань; поглиблене опрацювання окремих лекційних тем або питань; пошук (підбір) та огляд літературних джерел за заданою проблематикою дисципліни; контрольну перевірку студентами особистих знань за допомогою питань для самодіагностики; підготовку до контрольних робіт та інших форм поточного контролю.

Основні види самостійної роботи, які запропоновані студентам для засвоєння теоретичних знань з навчальної дисципліни, наведені в табл. 6.1.

## **Завдання для самостійної роботи студентів та форми її контролю**

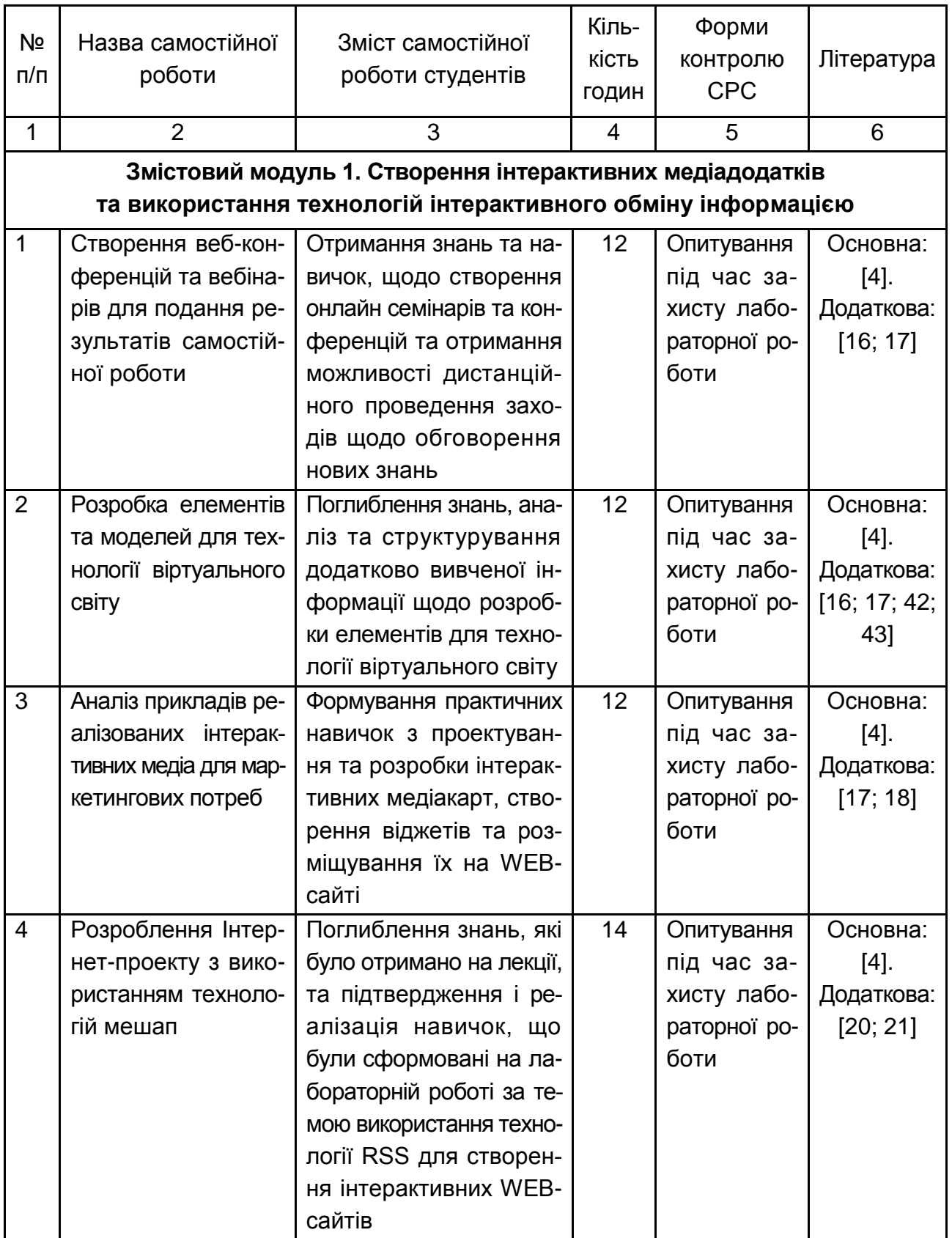

#### Закінчення табл. 6.1

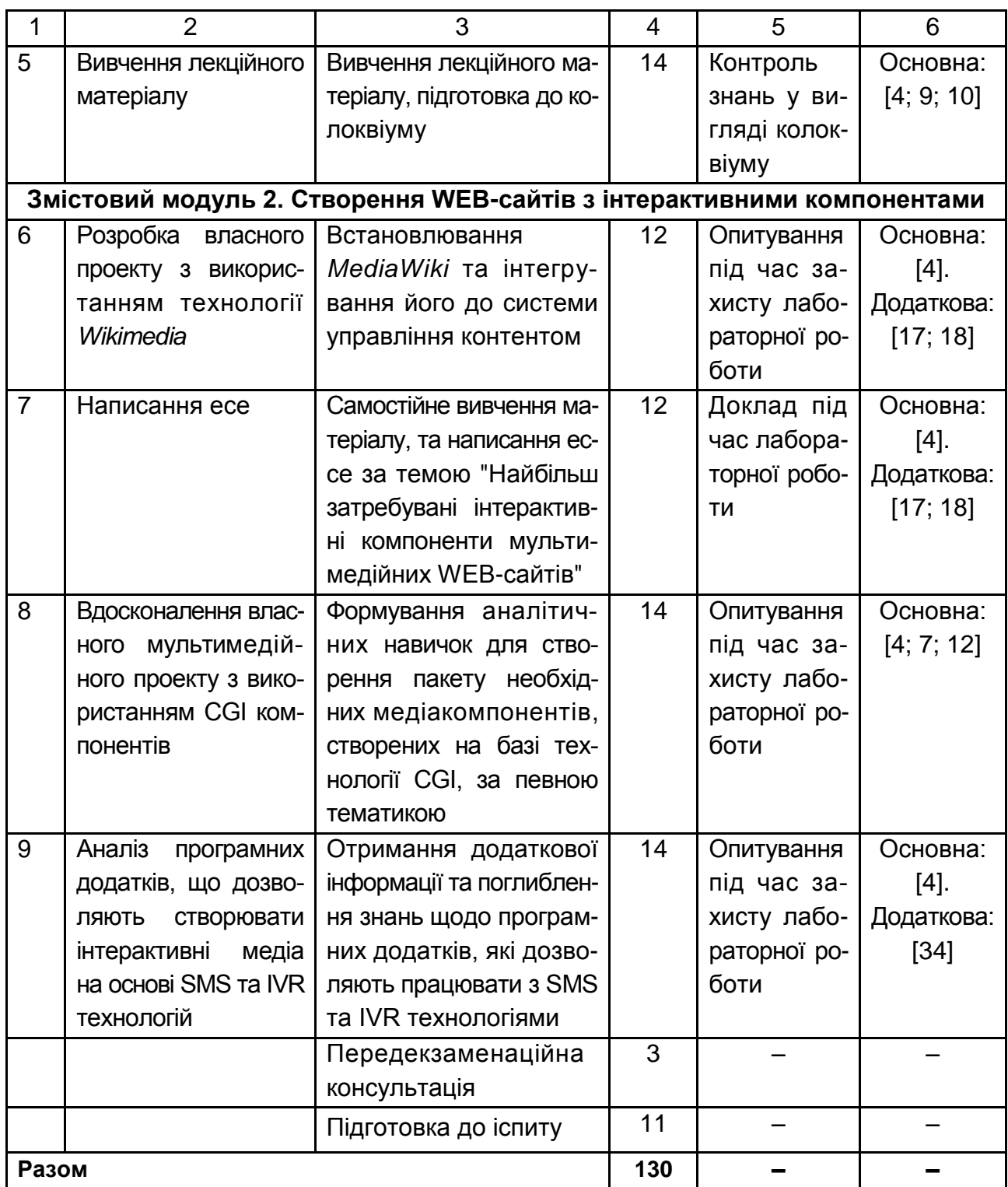

## <span id="page-25-0"></span>**6.1. Контрольні запитання для самодіагностики**

1. Опишіть основні етапи розвитку інтерактивних медіа.

2. Які технології використовуються для створення інтерактивних медіа?

3. Опишіть основні принципи функціонування технології GPS.

4. У яких інтерактивних медіа, які вам відомі, використовується технологія GPS?

5. Які галузі використання інтерактивних медіа вам відомі?

6. Опишіть основні види медіадодатків.

7. Подайте класифікацію інтерактивних медіа.

8. Які тенденції розвитку ринку інтерактивних медіа?

9. Подайте класифікацію інтерактивних медіадодатків.

10. Опишіть принципи створення віртуальних турів.

11. Подайте поняття віртуального світу.

12. Які технології, пов'язані з віртуальним світом? Подайте приклади їх використання.

13. Які інструменти інтерактивних медіа використовуються у маркетинговій діяльності?

14. Опишіть переваги, які можна отримати завдяки інтерактивним медіа.

15. У чому полягає підвищення ефективності маркетингової діяльності, завдяки інтерактивним медіа?

16. Опишіть місце інтерактивних медіа в індустрії реклами.

17. Яким чином використовуються кишенькові комп'ютери у галузі інтерактивних медіа?

18. У чому полягають основні відмінності технології Blackberry?

19. Опишіть основні поняття, пов'язані з технологією RSS.

20. Подайте основні етапи розвитку технології RSS.

21. Які галузі використання технології RSS вам відомі?

22. Які інструменти дозволяють використовувати технологію RSS у складі WEB-сайтів?

23. Яке призначення пірингових мереж?

24. Опишіть історію виникнення пірингових мереж.

25. Які принципи функціонування та види пірингових мереж вам відомі?

26. Які з клієнтських додатків використовуються у пірингових мережах?

27. На чому ґрунтується технологія Wikimedia?

28. Які етапи розвитку технології Wikimedia вам відомі?

29. Які галузі використання технології Wikimedia вам відомі?

30. Опишіть інструменти, які дозволяють використовувати технологію Wikimedia у складі WEB-сайтів.

31. Опишіть функціональні можливості інтерактивних WEB-сайтів.

32. Подайте класифікацію елементів інтерактивних WEB-сайтів.

33. У чому полягає управління контентом? Опишіть основні види дій, що спрямовані на управління контентом.

34. З яких компонентів складається структура інтерактивного медіасайта?

35. Що входить до складу сценарію інтерактивного медіасайту?

- 36. Опишіть основні етапи розвитку технології CGI.
- 37. Які галузі використання технології CGI вам відомі?
- 38. З якими інструментами, створення CGI-компонентів ви знайомі?
- 39. Що таке IVR-технологія?

40. Які галузі використання технології IVR вам відомі?

# **7. Індивідуально-консультативна робота**

<span id="page-27-0"></span>Індивідуально-консультативна робота здійснюється за графіком індивідуально-консультативної роботи у формі індивідуальних занять, консультацій, перевірки виконання індивідуальних завдань, перевірки та захисту завдань, що винесені на поточний контроль, тощо.

Формами організації індивідуально-консультативної роботи є:

а) за засвоєнням теоретичного матеріалу:

консультації: індивідуальні (запитання – відповідь), групові (розгляд типових прикладів – ситуацій);

б) за засвоєнням практичного матеріалу:

консультації індивідуальні та групові;

в) для комплексної оцінки засвоєння програмного матеріалу: індивідуальне здавання виконаних робіт.

## **8. Методи навчання**

<span id="page-27-1"></span>У процесі викладення навчальної дисципліни для активізації навчальнопізнавальної діяльності студентів передбачене застосування як активних,

так і інтерактивних навчальних технологій, серед яких: лекції проблемного характеру, міні-лекції, робота в малих групах, мозкові атаки, кейс-метод, презентації, метод проектної роботи (табл. 8.1).

Таблиця 8.1

### **Розподіл форм та методів активізації процесу навчання за темами навчальної дисципліни**

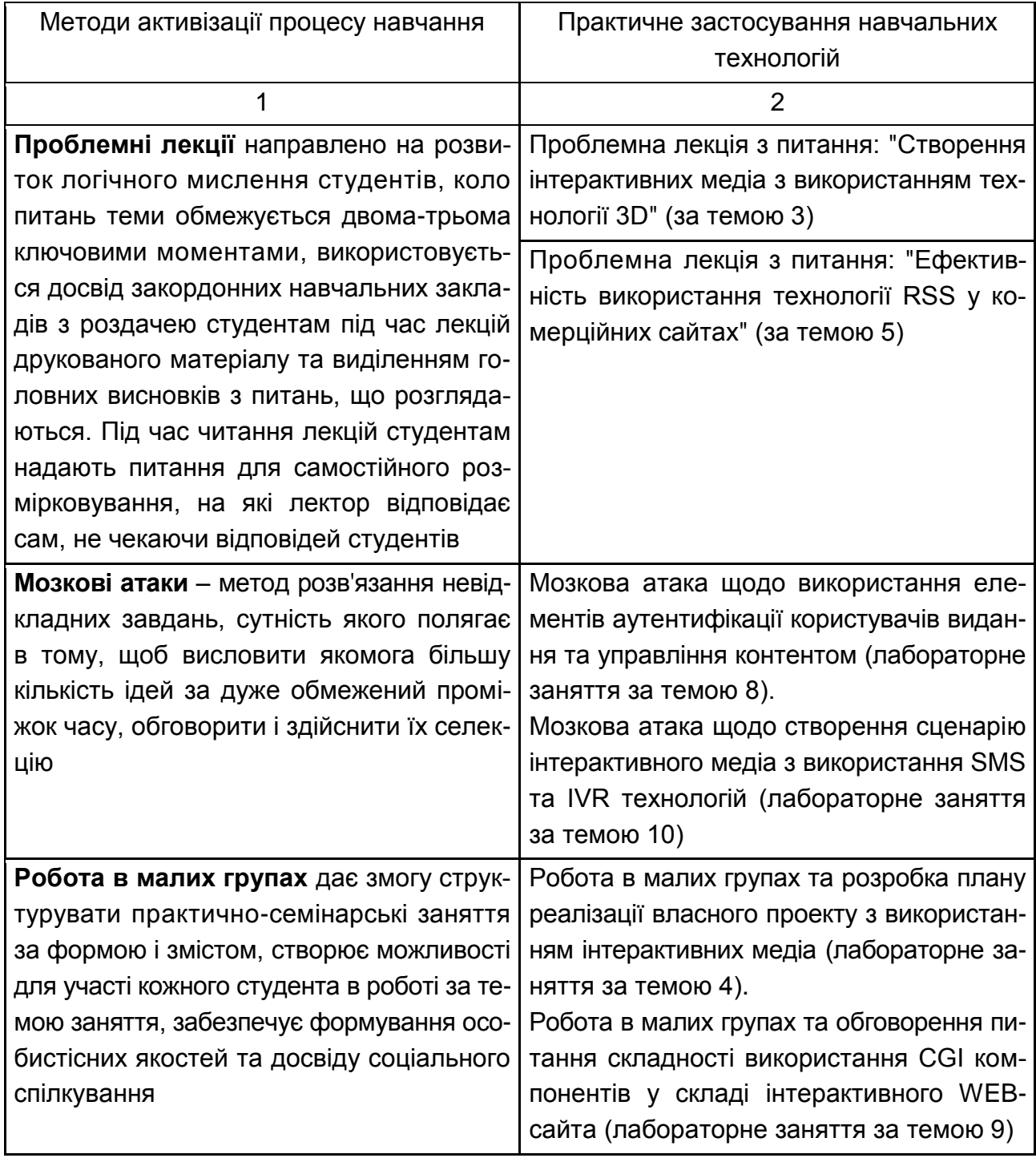

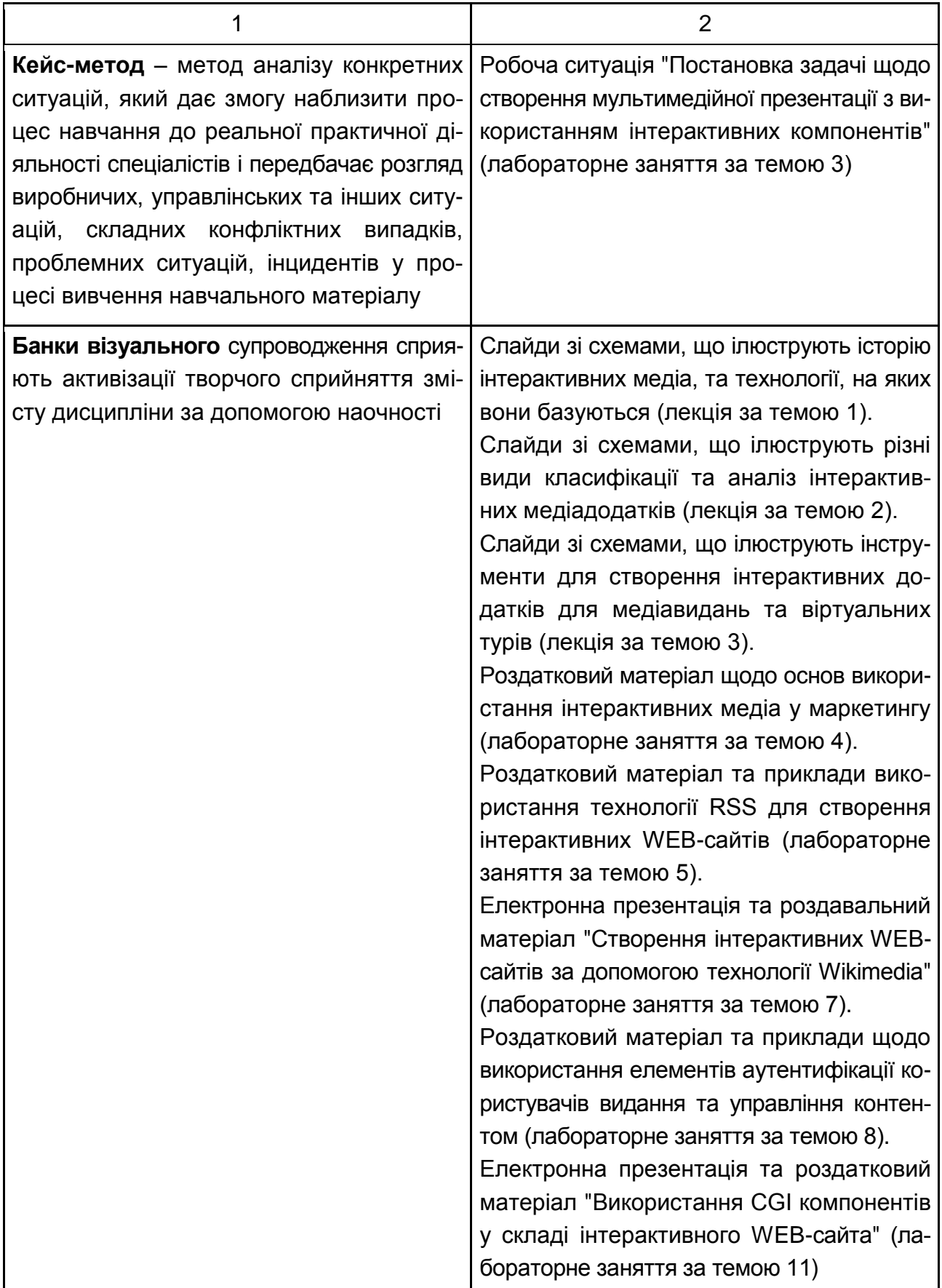

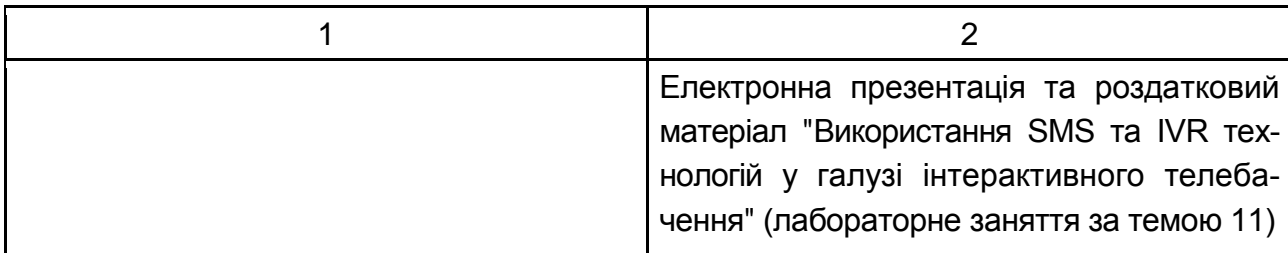

Основні відмінності активних та інтерактивних методів навчання від традиційних визначаються не тільки методикою і технікою викладання з використанням сучасних комп'ютерних засобів, але й високою ефективністю навчального процесу, який виявляється у: високій мотивації студентів; закріпленні теоретичних знань на практиці; підвищенні самосвідомості студентів; формуванні здатності приймати самостійні рішення; формуванні здатності до ухвалення колективних рішень; набутті навичок вирішення конфліктів; розвитку здатності до знаходження компромісів.

## **9. Методи контролю**

<span id="page-30-0"></span>Максимальна рейтингова оцінка за вивчення дисципліни протягом семестру під час проведення лекційних, лабораторних занять та підсумкового контролю оцінюється сумою набраних балів і становить 100 балів (мінімальна сума, що дозволяє атестувати роботу студента, складає – 60 балів).

Для оцінки роботи студентів протягом семестру підсумкова рейтингова оцінка розраховується як сума оцінок за різні види занять та контрольні заходи:

1) поточна робота студента (максимум 40 балів):

присутність на лекції (всього 10 лекцій) – 5 балів;

виконання та здача (захист) звітів з лабораторних робіт (всього 10 занять) – 20 балів;

виконання завдання на самостійну роботу (кількість завдань визначає викладач) – 15 балів;

2) контрольні роботи у формі колоквіумів (максимум 10 балів): колоквіум 1 (виконання контрольної роботи 1) – 10 балів; колоквіум 2 (виконання контрольної роботи 2) – 10 балів;

підсумковий/семестровий контроль, що проводиться у формі семестрового екзамену, відповідно до графіка навчального процесу (максимум 40 балів).

**Семестрові екзамени** – форма оцінки підсумкового засвоєння студентами теоретичного та практичного матеріалу з окремої навчальної дисципліни, що проводиться як контрольний захід.

*Поточний контроль* з даної навчальної дисципліни проводиться в таких формах:

активна робота на лекційних заняттях;

активна участь у виконанні практичних завдань;

активна участь у дискусії та презентації матеріалу на семінарських заняттях;

проведення поточного тестування;

проведення письмової контрольної роботи;

експрес-опитування;

проведення диктанту за лекційним матеріалом.

Поточний контроль роботи студентів на лабораторних заняттях здійснюється у формі індивідуального опитування за звітами з лабораторних робіт, що передбачає ґрунтовні, розгорнуті відповіді студентів на питання, що відносяться до матеріалу лабораторної роботи. Питання індивідуального опитування стимулюють студентів логічно мислити, порівнювати, аналізувати, доводити, підбирати переконливі приклади, встановлювати причинно-наслідкові зв'язки, робити ґрунтовні висновки.

Поточний контроль роботи студентів у рамках самостійної роботи здійснюється у формі письмово звіту, презентацій та есе, надаючи можливість систематизувати знання студентів та висловити індивідуальні враження, міркування щодо питання, яке розглядається.

Поточний контроль роботи студентів на контрольних роботах здійснюється у формі тестування та відповідей на розгорнуті теоретичні питання, що надає можливість за незначних витрат аудиторного часу провести якісну перевірку знань усіх студентів. Питання до контрольної роботи мають три рівні складності: тести, питання для короткої відповіді, запитання для розгорнутої відповіді.

**Модульний контроль**, що проводиться з урахуванням поточного контролю за відповідний змістовий модуль і має на меті *інтегровану* оцінку результатів навчання студента після вивчення матеріалу з логічно завершеної частини дисципліни – змістового модуля;

*Модульний контроль* з даної навчальної дисципліни проводиться у формі колоквіуму. *Колоквіум* – це форма перевірки й оцінювання знань студентів у системі освіти у вищих навчальних закладах. Проводиться як проміжний міні-екзамен з ініціативи викладача.

**Контрольна робота у формі колоквіуму оцінюється таким чином:**

Питання для розгорнутої відповіді – максимум 5 балів.

Питання для коротких відповідей – максимум по 2 бали за кожне завдання, разом 4 бали.

Тестове питання – по 0,5 балів за кожне завдання, разом 1 бал.

Таким чином, максимум можна отримати 10 балів за контрольну роботу.

У додатку А наведено "Технологічну карту накопичувальних рейтингових балів та "Рейтинг".

#### **Порядок підсумкового контролю з навчальної дисципліни.**

Підсумковий контроль знань та компетентностей студентів з навчальної дисципліни здійснюється на підставі проведення семестрового екзамену. Екзаменаційний білет охоплює програму дисципліни і передбачає визначення рівня знань та ступеня опанування студентами компетентностей.

Екзаменаційна робота складається з трьох типів завдань:

1. Теоретичні завдання 1 та 2 – з короткими відповідями у вигляді тестових питань, що стосуються основних понять, пов'язаних з інтерактивними медіа.

2. Теоретичне питання 3 – для розгорнутої відповіді, відповідно до якого потрібно детальніше висвітлити основні положення, що характеризують наведене поняття.

3. Практичне завдання 4 – у вигляді ситуаційної задачі.

Евристичне завдання для демонстрації студентами компетенцій щодо вибору інтерактивних компонентів та технологій їх створення для розроблення WEB-порталу.

4. Практичне завдання 5 у вигляді ситуаційної задачі.

Евристичне завдання для демонстрації студентами компетенцій щодо розробки сценарію використання IVR-системи для підтримки роботи довідкової системи.

Максимальна оцінка 40 балів. Оцінювання проводиться за такими критеріями:

розуміння, ступінь засвоєння теорії та методології проблем, що розглядаються;

ступінь засвоєння фактичного матеріалу навчальної дисципліни;

знайомлення з рекомендованою літературою, а також із сучасною літературою з питань, що розглядаються;

коректність виконання завдання, працездатність створених продуктів, відповідність формальним вимогам завдання;

ступінь творчого елементу під час виконання завдання, вміння втілювати певні власні ідеї в рамках завдань, винесених для самостійного опрацювання.

Відсутність тієї або іншої складової відповідно знижує оцінку на певну кількість балів.

Оцінювання окремих завдань комплексної контрольної роботи проводиться за такими критеріями:

розуміння, ступінь засвоєння теорії та методології вирішення проблем, які супроводжують процес створення елементів інтерактивних медіа;

ступінь засвоєння фактичного матеріалу навчальної дисципліни, знайомство з рекомендованою і сучасною літературою з питань створення елементів інтерактивних медіа;

коректність виконання завдання відповідно формальним вимогам стандартів створення елементів інтерактивних медіа;

ступінь творчого елементу під час виконання письмового плану відповіді, втілення власної ідеї в рамках питань, внесених для самостійного опрацювання;

логіка, структура, стиль викладу матеріалу, вміння обґрунтувати свою позицію, здійснювати узагальнення інформації та робити висновки, щодо відповідних питань.

Відсутність тієї або іншої складової знижує оцінку на певну кількість балів.

**Завдання 1,2** – максимальна оцінка по 4 бали (за кожне завдання).

**Оцінка 4 бала** ставиться, якщо студент правильно відповів на усі тестові питання.

**Оцінка 2 бала** ставиться, якщо студент правильно вказав більшість правильних відповідей тестового питання, але вказані не усі правильні варіанти відповідей або є зайві варіанти.

**Оцінка 0 балів** ставиться за повне невиконання завдання.

**Завдання 3** – максимальна оцінка 10 балів.

**Оцінка 10 балів** ставиться, якщо виконане студентом завдання відповідає всім зазначеним критеріям, та базується на матеріалі лекцій та лабораторних робіт.

**Оцінка 7 балів** ставиться, якщо виконане студентом завдання відповідає всім зазначеним критеріям, базується на матеріалі лекцій та лабораторних робіт, але має незначні помилки, які суттєво не впливають на повноту та змістовність відповіді.

**Оцінка 5 балів** ставиться, якщо виконане студентом завдання відповідає більшості зазначених критеріїв, базується на матеріалі лекцій та лабораторних робіт, має деякі помилки.

**Оцінка 3 бала** ставиться, якщо виконане студентом завдання виконується в цілому правильно, але відповіді розкривають питання лише частково або поданий результат відповідає не усім критеріям.

**Оцінка 0 балів** ставиться за повне невиконане завдання.

**Завдання 4** – максимальна оцінка 10 балів.

**Оцінка 10 балів** ставиться, якщо виконане студентом завдання відповідає всім зазначеним критеріям, базується на матеріалі лекцій та лабораторних робіт.

**Оцінка 7 балів** ставиться, якщо виконане студентом завдання відповідає всім зазначеним критеріям, базується на матеріалі лекцій та лабораторних робіт, але має незначні помилки, які суттєво не впливають на повноту та змістовність відповіді.

**Оцінка 5 балів** ставиться, якщо виконане студентом завдання відповідає більшості зазначених критеріїв, базується на матеріалі лекцій та лабораторних робіт, має деякі помилки.

**Оцінка 3 бала** ставиться, якщо виконане студентом завдання виконується в цілому правильно, але відповіді розкривають питання лише частково або поданий результат відповідає не усім критеріям.

**Оцінка 0 балів** ставиться за повне невиконане завдання.

**Завдання 5** – максимальна оцінка 12 балів.

**Оцінка 12 балів** ставиться студенту у випадку, якщо поданий сценарій за змістом та структурою повністю відповідає наведеному завданню. У структурі сценарію наявні всі компоненти, які вимагалися у завданні, а також студентом, завдяки творчому підходу, наведено додаткові компоненти до сценарію, що дозволяють вирішити завдання на більш високому якісному рівні.

**Оцінка 10 балів** ставиться у випадку, якщо сценарій за своїми компонентами, структурою відповідає завданню та його окремим питанням, але є стислим та не містить додаткових компонентів необхідних для вдосконалення функціональності системи, зручності використання та інше.

**Оцінка 7 балів** ставиться у випадку, якщо сценарій в цілому вирішую наведене завдання, але структура сценарію не в повному обсязі містить у своєму складі всі необхідні компоненти, що відповідають базовому функціональному навантаженню системи.

**Оцінка 5 балів** ставиться у випадку наведеного сценарію, якому бракує декількох основних компонентів або сценарій наведено у вигляді схеми схожої на стандартний шаблон.

**Оцінка 3 бала** ставиться, коли наведений сценарій, не дозволяє відтворити систему, яка б вирішувала завдання.

**Оцінка 0 балів** ставиться за невиконане завдання взагалі.

Оцінка за комплексну контрольну роботу розраховується як сума оцінок за три завдання.

### **Приклад контрольної роботи у формі колоквіуму**

#### *Тест*

Під категорією "Медіа" необхідно розуміти:

а) технологію як інтеграцію численних методів і технологій масової інформації;

б) пристрій для запису, зберігання та передачі інформації;

в) магнітні носії, які можуть зберігати і передавати інформацію. Питання для коротких відповідей:

1. Дайте визначення поняттю "Блог".

2. Що таке "Віртуальна панорама"?

Питання для розгорнутих відповідей:

Дайте визначення поняттю "Соціальні медіа". Перерахуйте інструменти соціальних медіа і коротко визначте сутність кожного з них.

#### **Зразок екзаменаційного білета Білет 1**

**Завдання 1 (стереотипне).** Дайте відповідь на тестове питання:

Наведіть основний принцип функціонування технології GPS:

а) передавання електронних карт з використанням технології GPRS;

б) передавання графічних файлів з використанням стільникової мережі;

в) передавання інформації із супутника, що дозволяє вирахувати точні координати розташування об'єкта.

**Завдання 2 (стереотипне).** Дайте відповідь на тестове запитання: Інтернет-портал – це:

а) інтерактивні компоненти структуровані за принципом IVR;

б) сукупність інтерактивних сервісів у складі одного веб-сайта, що мають єдину аутентифікацію;

в) сукупність WEB-сайтів, що обмінюються інформацією завдяки технології RSS.

**Завдання 3 (стереотипне).** Дайте розгорнуту відповідь на питання:

Опишіть основні етапи розвитку інтерактивних медіа. Які технології використовуються для створення інтерактивних медіа?

**Завдання 4 (евристичне).** Компанія яка виробляє високотехнологічні аксесуари замовила у мультимедійної студії WEB-сайт, який повинен містити каталог продукції з можливістю тривимірного подання товару та зміни кольорів/текстур, Інтернет-магазин із можливістю замовлення обраного товару, а також каталог найпопулярніших товарів виробників-партнерів, що працюють в тій же галузі (дані в каталозі повинні синхронізуватись з оновленням на сайті виробника).

Хостинг замовника підтримує PHP, але не підтримує MySQL.

Обґрунтуйте вибір інтерактивних медіакомпонентів і технологій їх створення для реалізації даного проекту. Запропонуйте свої варіанти медіакомпонентів для наповнення даного ресурсу.

**Завдання 5 (евристичне).** Співробітники маркетингового відділу компанії, що надає послуги стільникового зв'язку, готують пропозицію щодо створення довідкової служби для клієнтів компанії. Інформація, яка планується надаватися клієнтам, стосуватиметься виключно акційних пропозицій і складатиметься з огляду поточних акцій і анонса майбутніх.

Розробіть сценарій використання IVR-технології для підтримки роботи довідкової системи.

Які дії користувачів, під час роботи з IVR потрібно передбачити?

## **10. Розподіл балів, які отримують студенти**

<span id="page-36-0"></span>Система оцінювання рівня сформованості професійних компетентностей студентів денної форми навчання наведена в табл. 10.1.

### **Система оцінювання рівня сформованості професійних компетентностей**

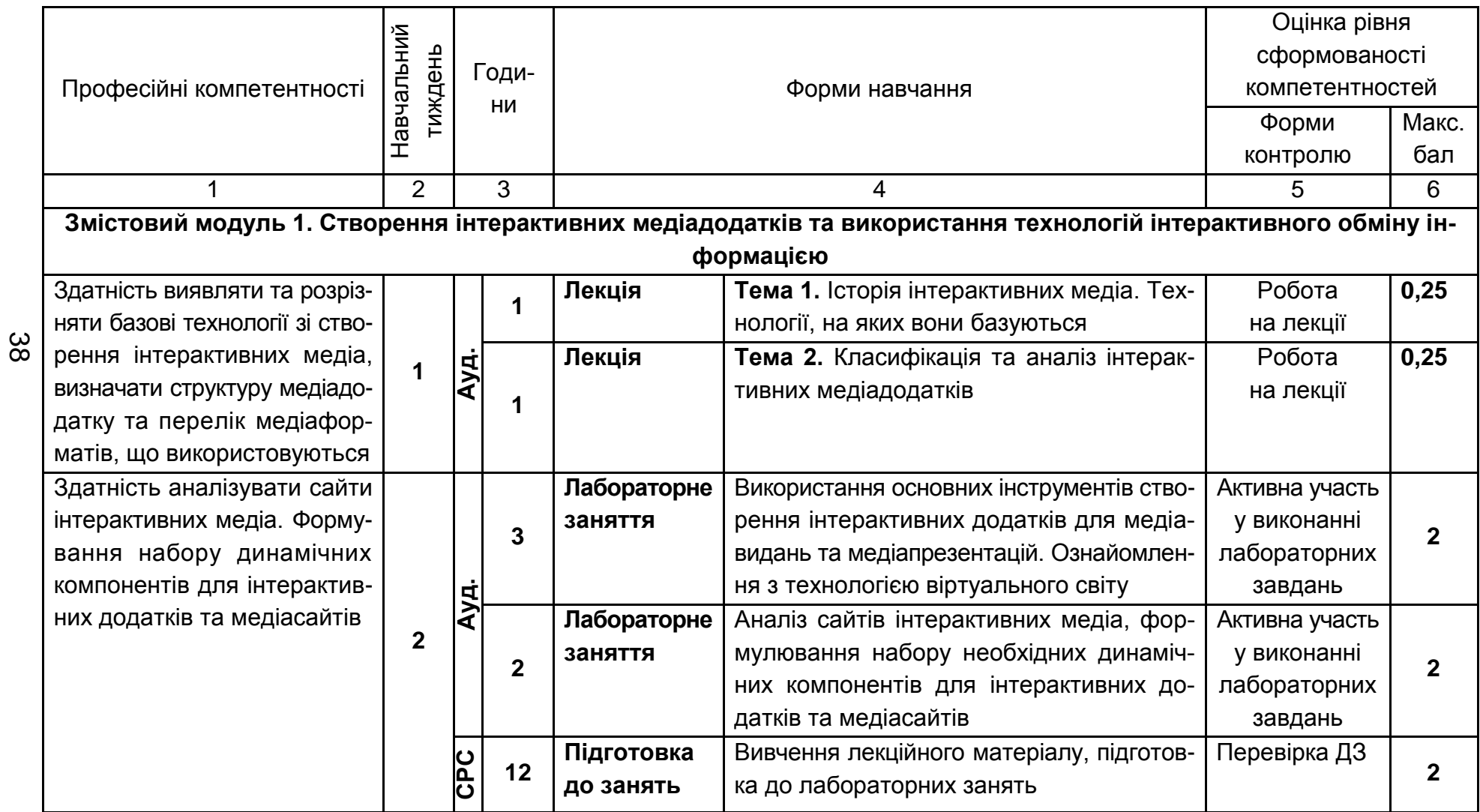

Таблиця 10.1

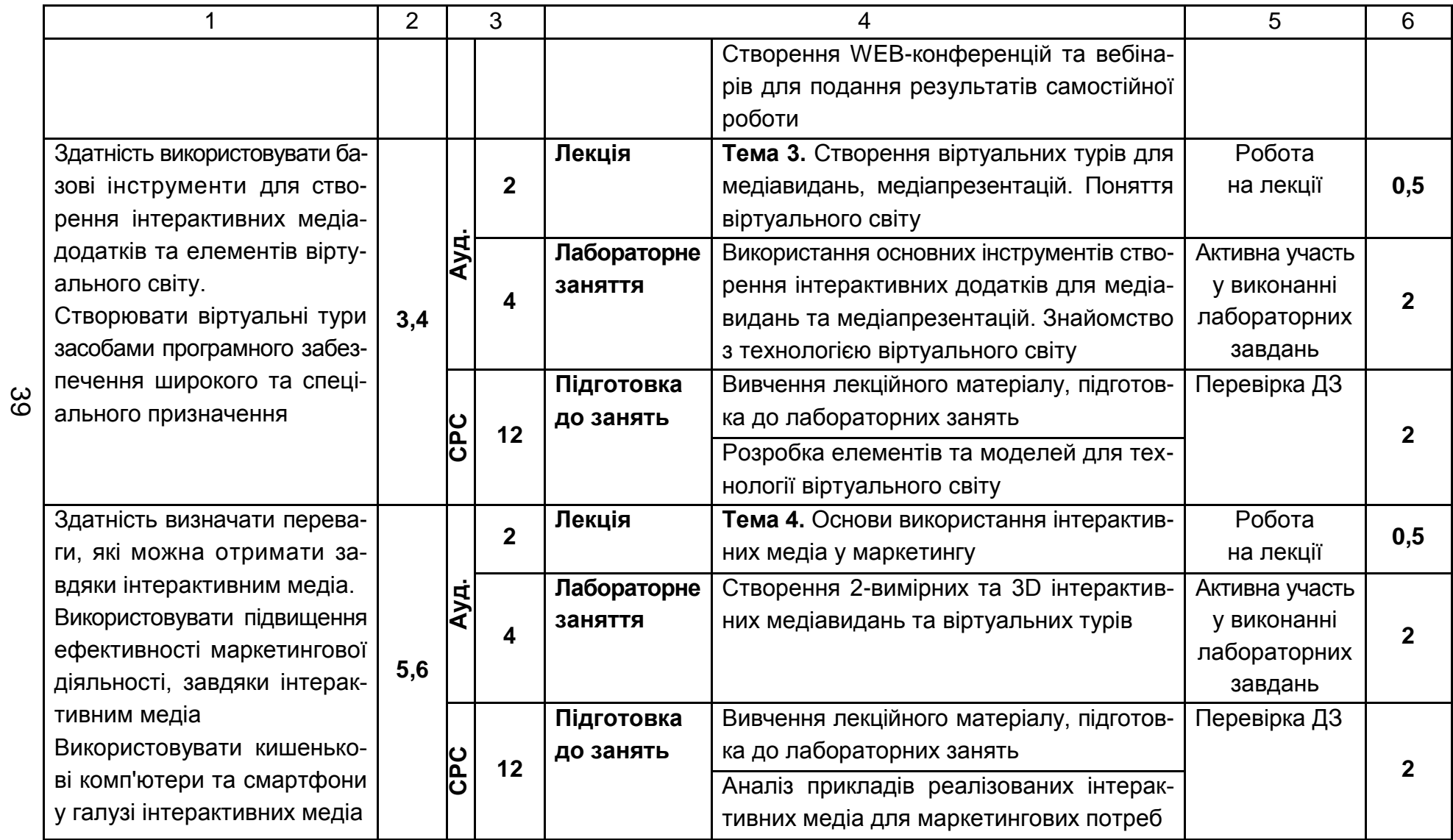

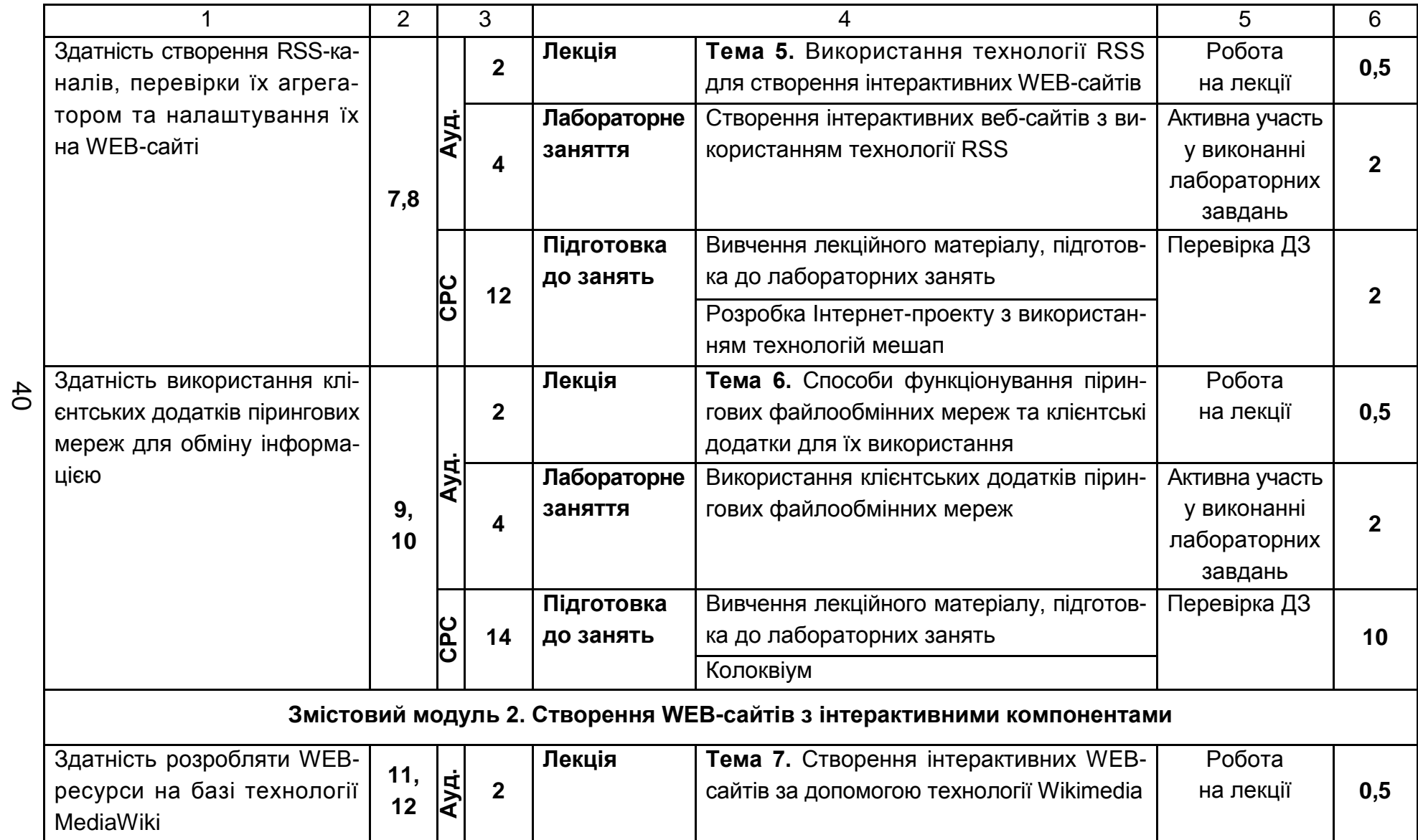

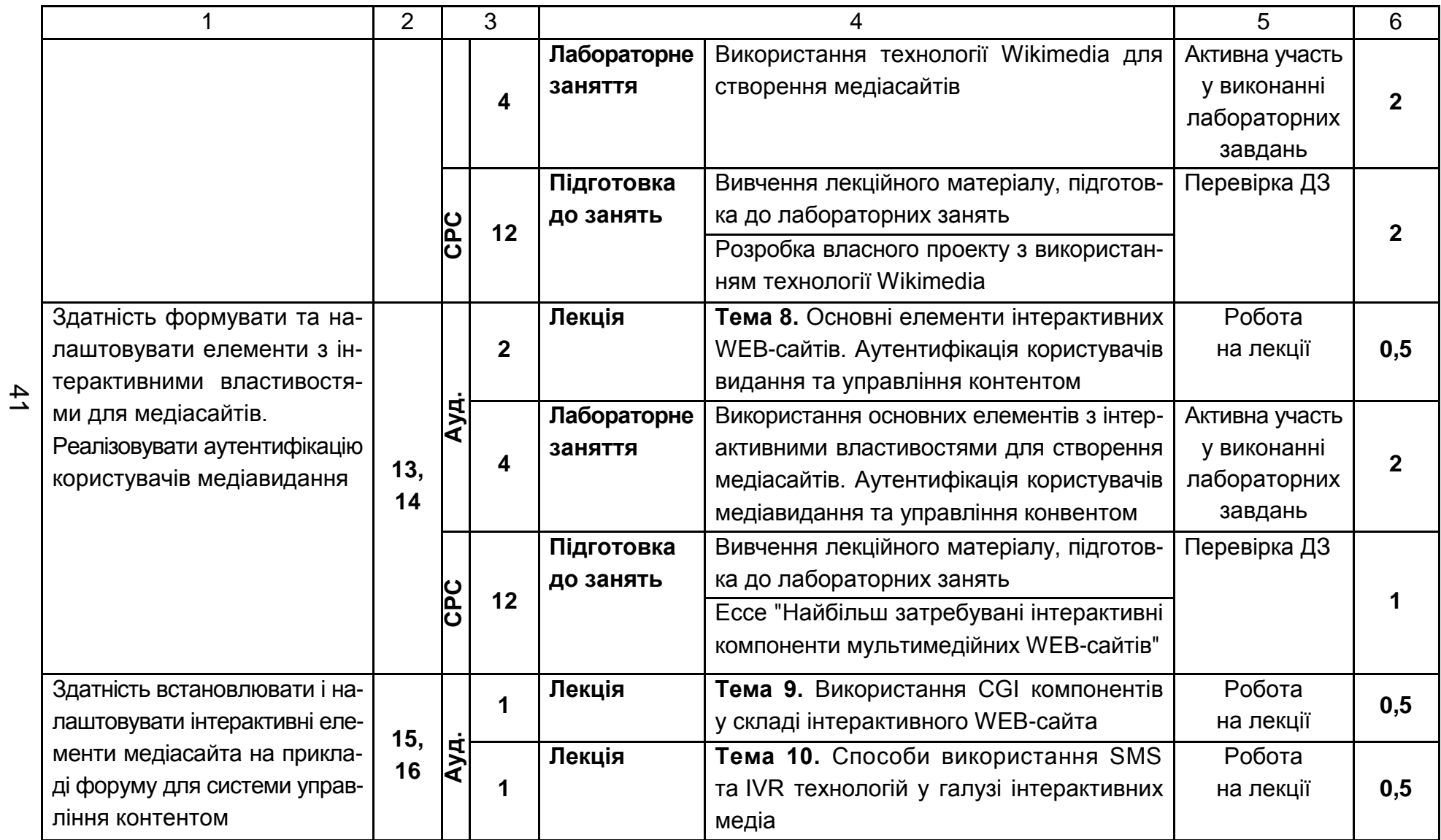

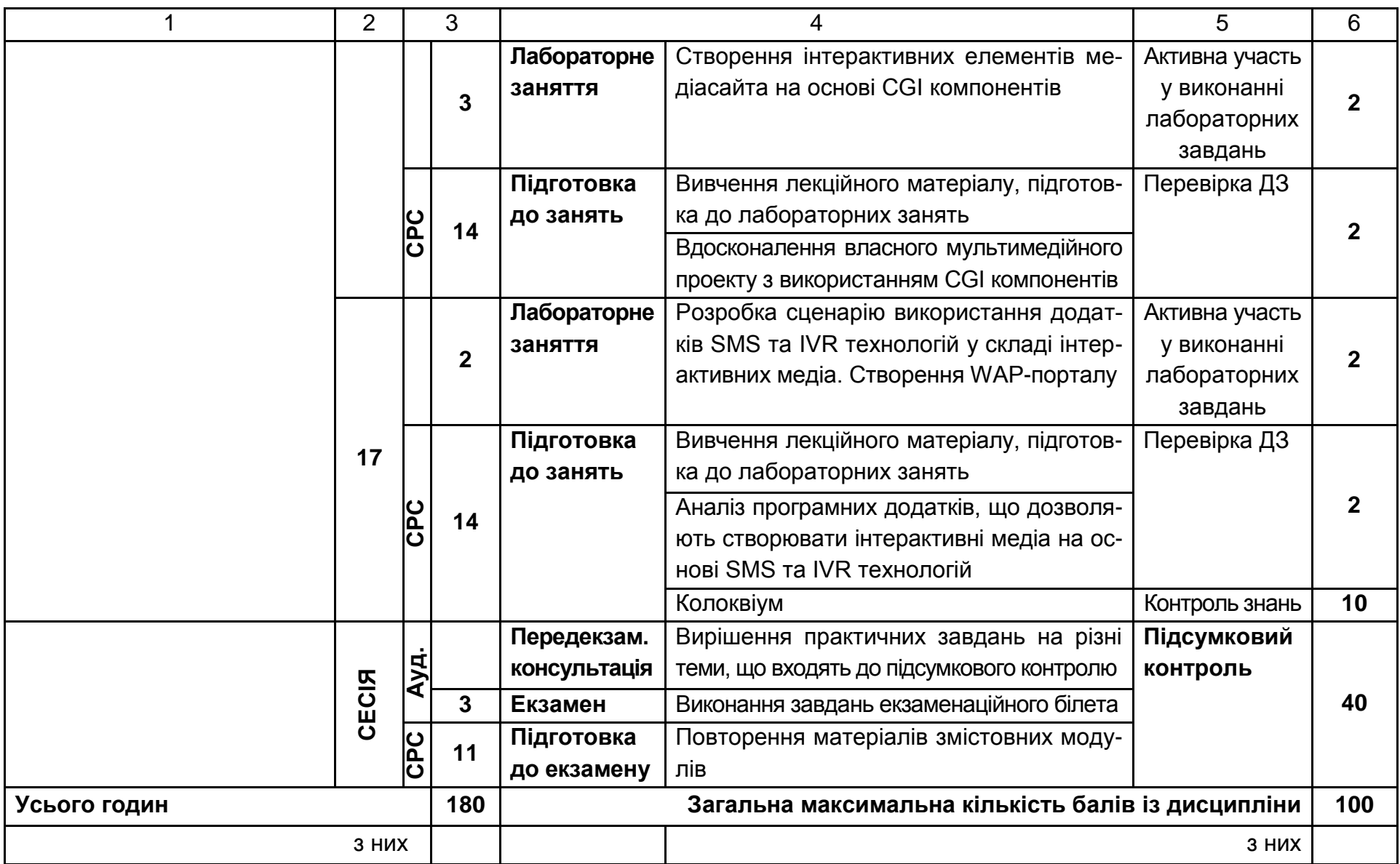

Розподіл балів у межах тем змістових модулів наведено в табл. 10.2.

Таблиця 10.2

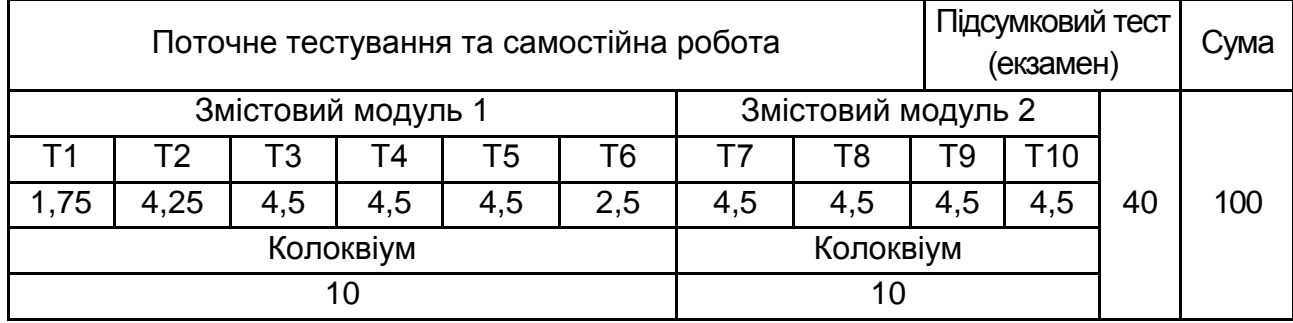

#### **Розподіл балів за темами**

*Примітка.* Т1, Т2 ... Т10 – теми змістових модулів.

Максимальну кількість балів, яку може накопичити студент протягом тижня за формами та методами навчання, наведено в табл. 10.3.

Таблиця 10.3

### **Розподіл балів за тижнями**

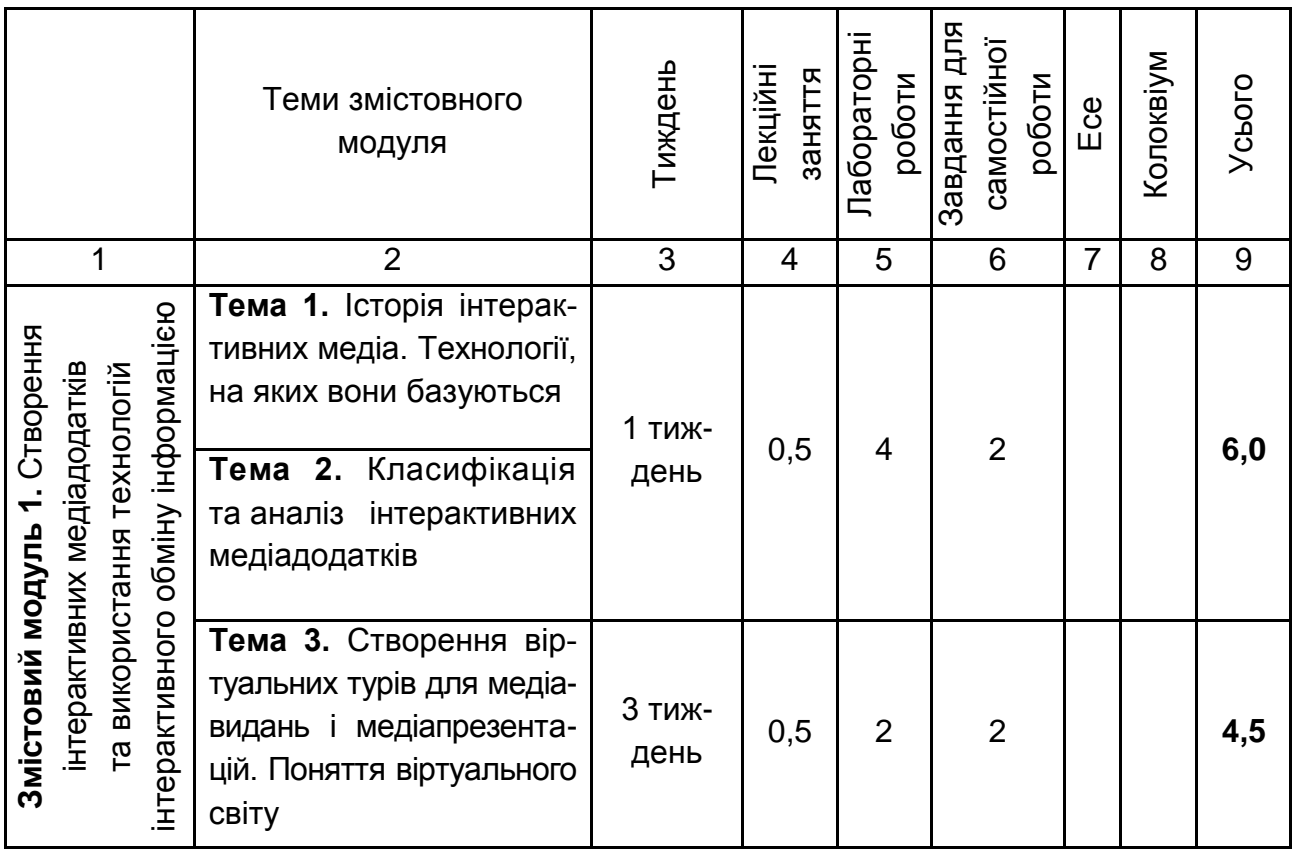

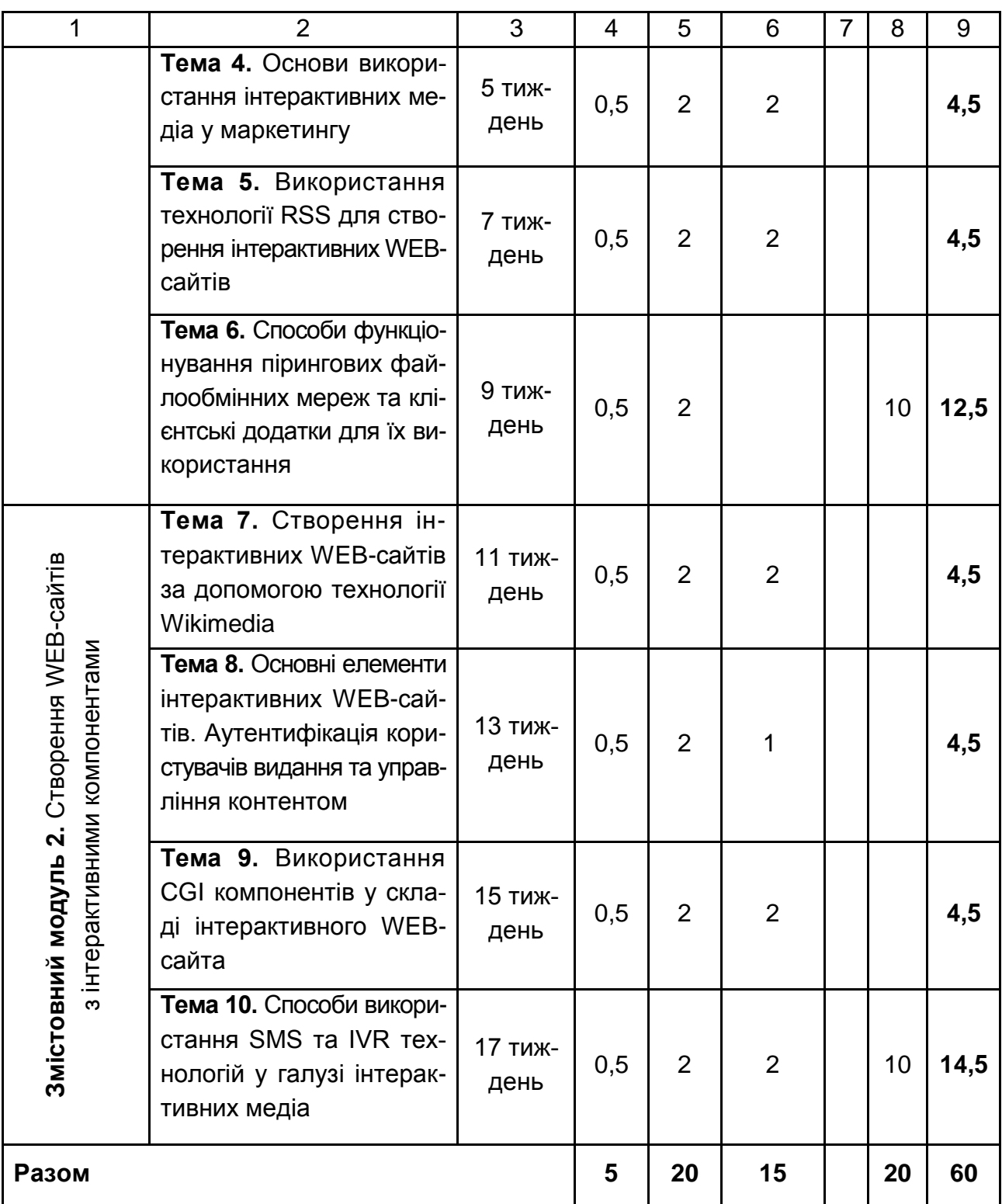

Підсумкова оцінка з навчальної дисципліни визначається відповідно до Тимчасового положення "Про порядок оцінювання результатів навчання студентів за накопичувальною бально-рейтинговою системою" ХНЕУ ім. С. Кузнеця (табл. 10.4).

Таблиця 10.4

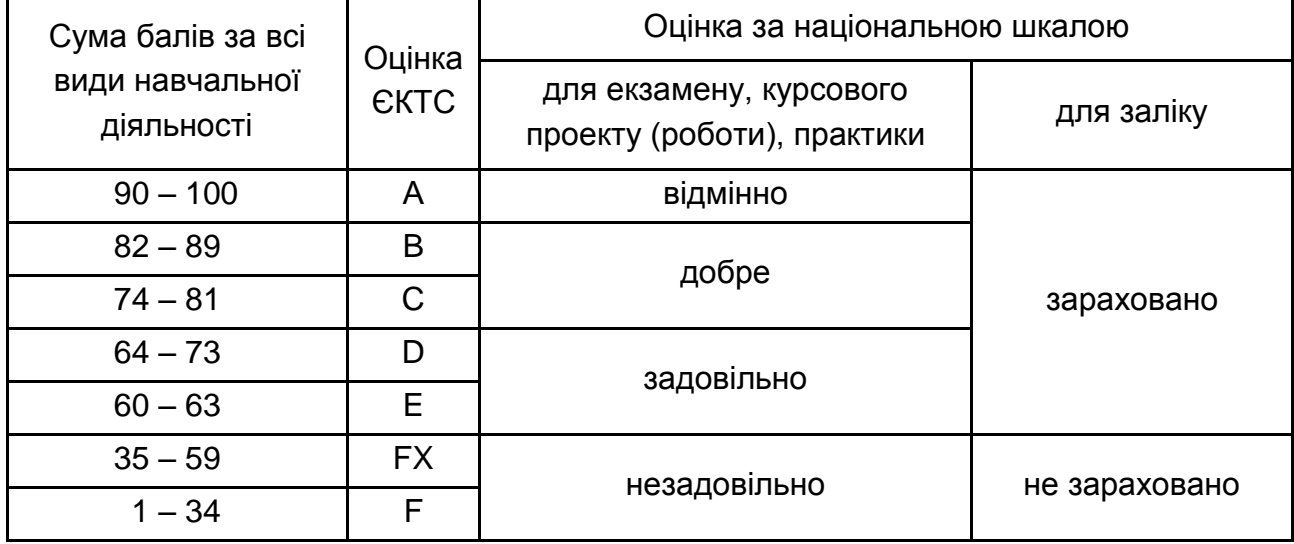

#### **Шкала оцінювання: національна та ЄКТС**

Оцінки за цією шкалою заносяться до відомостей обліку успішності, індивідуального навчального плану студента та іншої академічної документації.

### **11. Рекомендована література**

#### **11.1. Основна**

<span id="page-44-1"></span><span id="page-44-0"></span>1. Гундарин М. Корпоративный блог / М. Гундарин, Е. Гундарина. – Ростов-на-Дону : Феникс, 2013. – 160 с.

2. [Макгилливрей](http://www.supertunes.com.ua/index.php?tid=49&go=catalog&in=view_author&id=38188) К. 3D – технологий при создании WEB-сайтов / К. [Мак](http://www.supertunes.com.ua/index.php?tid=49&go=catalog&in=view_author&id=38188)[гилливрей,](http://www.supertunes.com.ua/index.php?tid=49&go=catalog&in=view_author&id=38188) Э. [Хед.](http://www.supertunes.com.ua/index.php?tid=49&go=catalog&in=view_author&id=38189) – Москва : НТ–Пресс, 2006. – 336 с.

3. Методичні рекомендації до виконання лабораторних робіт з навчальної дисципліни "Створення інтерактивних медіа" для студентів напряму "Видавничо-поліграфічна справа" усіх форм навчання / О. С. Євсєєв, Н. І. Прибиткова. – Харків : Вид. ХНЕУ, 2010. – 80 с.

4. Методичні рекомендації до виконання самостійних робіт з навчальної дисципліни "Створення інтерактивних медіа" для студентів напряму підготовки "Технологія електронних мультимедійних видань" усіх форм навчання / О. С. Євсєєв, Н. І. Прибиткова. – Харків : Вид. ХНЕУ, 2011. – 63 с.

5. Методичні рекомендації до виконання контрольних робіт з навчальної дисципліни "Створення інтерактивних медіа" для студентів спеціальності 8.05150102 "Технології електронних мультимедійних видань" заочної форми навчання / О. С. Євсєєв. – Харків : Вид. ХНЕУ, 2012. – 64 с.

6. Пушкар О. І. Сучасні комп'ютерні технології : конспект лекцій / О. І. Пушкар, О. С. Євсєєв, В. В. Федько. – Харків : ХДЕУ, 2004. – 96 с.

7. Райхман И. Практика медіаизмерений. Аудит, отчетность, оценка эффективности PR / И. Райхман. – Москва : [Альпина Паблишер,](http://www.ozon.ru/brand/859012/) 2013. – 432 с.

8. Робоча програма навчальної дисципліни "Створення інтерактивних медіа" для студентів спеціальності 6.092702 "Технологія електронних мультимедійних видань" усіх форм навчання / О. С. Євсєєв, Н. І. Прибиткова. – Харків : Вид. ХНЕУ, 2007. – 40 с.

9. Современные компьютерные технологии / под ред. д-ра экон. наук, проф. А. И. Пушкаря. – Харьков. : ИД "ИНЖЭК", 2004. – 464 с.

10. Створення інтерактивних медіа : конспект лекцій / О. С. Євсєєв, Н. І. Прибиткова. – Харків : Вид. ХНЕУ, 2009. – 96 с.

11. Створення інтерактивних медіа : навч. посіб. для студентів спеціальності 8.05150102 "Технології електронних мультимедійних видань" / О. С. Євсєєв. – Харків : Вид. ХНЕУ ім. С. Кузнеця, 2015. – 134 с.

12. Финков М. Пиринговые сети / М. Финков. – Санкт-Петербург : Наука и Техника, 2006. – 272 c.

### **11.2. Додаткова**

<span id="page-45-0"></span>13. Горелик А. Самоучитель 3ds Max 2014 / А. Горелик. – Санкт-Петербург : [БХВ–Петербург,](http://www.ozon.ru/brand/1098685/) 2014. – 544 с.

14. Литвин Е. Как заработать на блоге. 10 заповедей блогера / Е. Литвин. – Санкт-Петербург : Питер, 2012. – 102 с.

15. Маркетинг в социальных медиа. Интернет-маркетинговые коммуникации : учеб. пособ. / под. ред. Данченок Л. А. – Санкт-Петербург : Питер, 2013. – 288 с.

16. Ушанов П. В. Медиа рилейшнз. Основные аспекты взаимодействия СМИ и public relations : учеб. пособ. / П. В. Ушанов. – Москва : Флинта, 2012. – 80 с.

17. Современные компьютерные технологии в дистанционном обучении / под ред. докт. экон. наук, проф. А. И. Пушкаря. – Харьков : Изд. ХНЭУ, 2004. – 396 с.

### **11.3. Інформаційні ресурси**

<span id="page-46-0"></span>18. Голос как инструмент управления. Требования к современной платформе IVR. – Режим доступа : http://www.biling.ru/quest/node/303.

19. Джефф П. Трехмерные миры в Web / П. Джефф. – Режим доступа : [http://www.unix.org.ua/press/skpress/pc\\_mag/p966.htm.](http://www.unix.org.ua/press/skpress/pc_mag/p966.htm)

20. Мэшап [Электронный ресурс]. – Режим доступа : http://ru. wikipedia.org/.

21. Описание модулей Yahoo! Pipes. – Режим доступа : [http://splogmaster.ru/yahoo–pipes/opisanie–modulej–yahoo–pipes.](http://splogmaster.ru/yahoo-pipes/opisanie-modulej-yahoo-pipes)

22. 5 интересных способов использования Yahoo!. – Режим доступа : http://habrahabr.ru/blogs/htranslations/30898/.

23. Лучшие примеры интерактивного маркетинга. – Режим доступа : http://www.biztimes.ru/index.php?artid=173.

24. [Митилино](mailto:mitilino@itc.ua) C. 3D-технологии в Web. Часть 1 [Электронный ресурс] / C. [Митилино.](mailto:mitilino@itc.ua) – Режим доступа : [http://itc.ua/article.phtml?ID=10547.](http://itc.ua/article.phtml?ID=10547)

25. [Митилино](mailto:mitilino@itc.ua) C. 3D-технологии в Web. Часть 2 [Электронный ресурс] / C. [Митилино.](mailto:mitilino@itc.ua) – Режим доступа : http://itc.ua/article.phtml?ID=10600&IDw =53&pid=21.

26. Мобильный маркетинг: Как могут маркетологи использовать новое интерактивное медиа-пространство? [Электронный ресурс]. – Режим доступа : http://www.dma.com.ua.

27. Объем рекламного рынка Украины 2014 и прогноз объемов рынка 2015. Экспертная оценка Всеукраинской рекламной коалиции [Электронный ресурс]. – Режим доступа : [http://www.adcoalition.org.ua/.](http://www.adcoalition.org.ua/)

28. Панчук Р. Программы для работы с Usenet–конференциями / Р. Панчук. – Режим доступа : [http://itc.ua/article.phtml?ID=24210&IDw](http://itc.ua/article.phtml?ID=24210&IDw=29&pid=18)  $=298$ pid $=18$ .

29. Пиринговая файлообменная сеть [Электронный ресурс]. – Режим доступа : http://www.ru.wikipedia.org/wiki.

30. Публикация баз данных в сети интернет [Электронный ресурс]. – Режим доступа : http://www.las.prog–it.ru/pubbd.shtml.

31. Сайт, посвященный RSS–технологиям [Электронный ресурс]. – Режим доступа :<http://rss.net.ua/>

32. Сайт виртуальных туров.– Режим доступа : [http://www.ireality.ru/.](http://www.ireality.ru/)

33. Смайл софт документація. IP контакт центр Smile IP Contact Center [Электронный ресурс]. – Режим доступа : https://www.smile– soft.com/index.php/ua/ipcc–documents.

34. Технологии создания виртуальных туров [Электронный ресурс]. – Режим доступа : [http://vt.fsm.dp.ua/content/view/7/1/.](http://vt.fsm.dp.ua/content/view/7/1/)

35. Услуги по Агрегации SMS и IVR трафика [Электронный ресурс]. – Режим доступа : [http://www.e–vostok.ru/ru/services/agregatsya\\_trafika/.](http://www.e-vostok.ru/ru/services/agregatsya_trafika/)

36. Усков С. Форумы, блоги, соцсети и другие ресурсы в интернете [Электронный ресурс] / С. Усков. – Режим доступа : https://www.overdrive.com /media/1479886/.

37. Храмцов П. Введение в CGI [Электронный ресурс] / П. Храмцов, С. Брик. – Режим доступа : [http://www.intuit.ru/department/internet/cgi/.](http://www.intuit.ru/department/internet/cgi/)

38. CGI технология [Электронный ресурс]. – Режим доступа : http://www.ru.wikipedia.org/wiki.

39. Коба Е. Рынок интернет-рекламы в Украине: 2013 vs 2014. Reklamonstr [Электронный ресурс]. – Режим доступа : http://reklamonstr.com /archives/18804.

40. Карпенко С. Объемы рынка электронной коммерции в Украине. Интернет–рынок. Reclamare [Электронный ресурс] / С. Карпенко. – Режим доступа : [http://www.reclamare.ua/blog/obemy–rynka–elektronnoj–kommercii–](http://www.reclamare.ua/blog/obemy-rynka-elektronnoj-kommercii-v-ukraine/) [v–ukraine/.](http://www.reclamare.ua/blog/obemy-rynka-elektronnoj-kommercii-v-ukraine/)

41. Kolor Autopano Pro Documentation [Electronic resource]. – Access mode : [http://www.autopano.net/wiki–en/Autopano\\_Pro\\_Documentation.](http://www.autopano.net/wiki-en/Autopano_Pro_Documentation)

42. Kolor Panotour Documentation [Electronic resoursce]. – Access mode : http://www.autopano.net/wiki–en/action/view/Panotour\_Pro\_2\_Documentation.

43. Russel J. Comparison of wiki software /J. Russel – 2013. – 120 p.

44. Wikipedia – свободная энциклопедия. – Access mode : http://www.ru.wikipedia.org/wiki.

# **Додатки**

Додаток А

Таблиця А.1

### **Структура складових професійних компетентностей з навчальної дисципліни "Створення інтерактивних медіа" за Національною рамкою кваліфікацій України**

<span id="page-48-0"></span>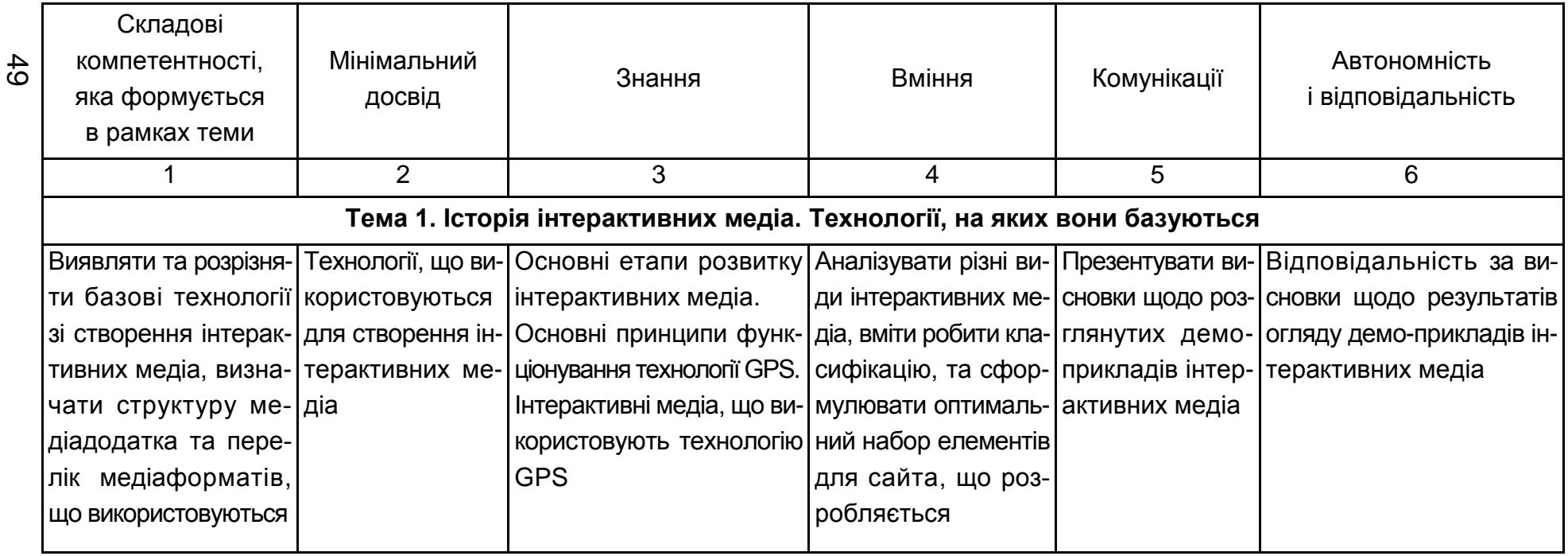

### Продовження додатка А

Продовження табл. А.1

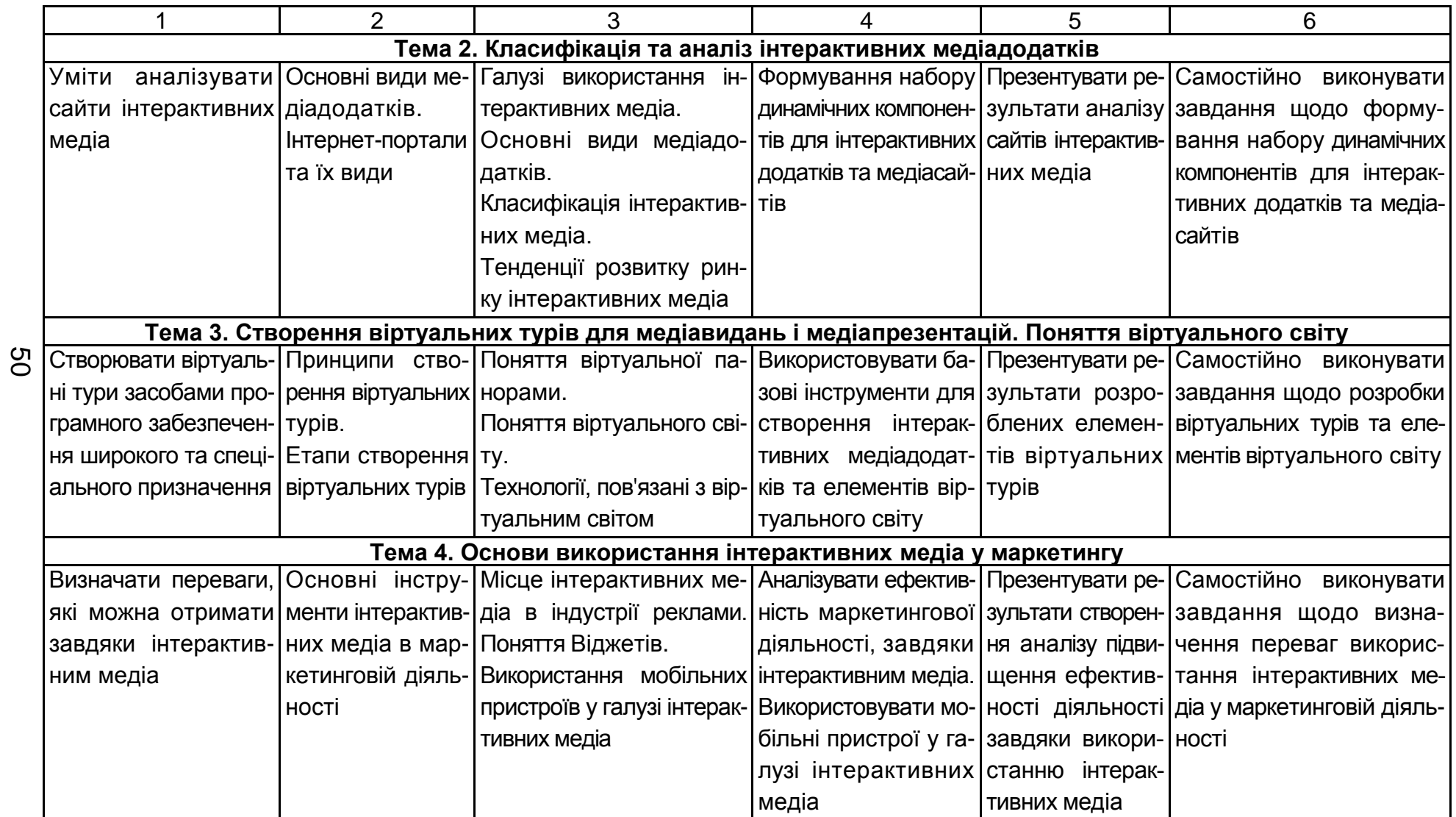

### Продовження додатка А

### Продовження табл. А.1

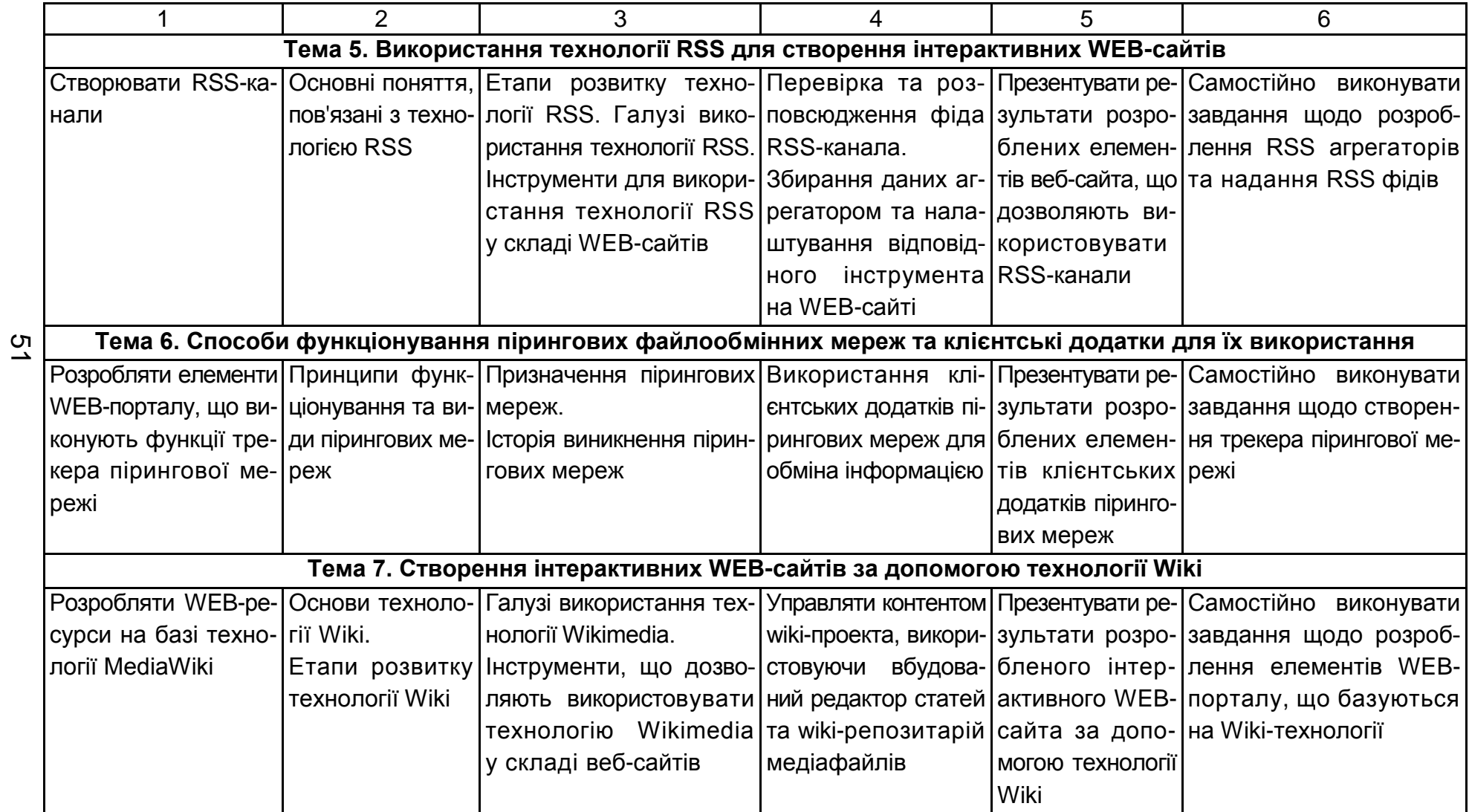

## Закінчення додатка А

Закінчення табл. А.1

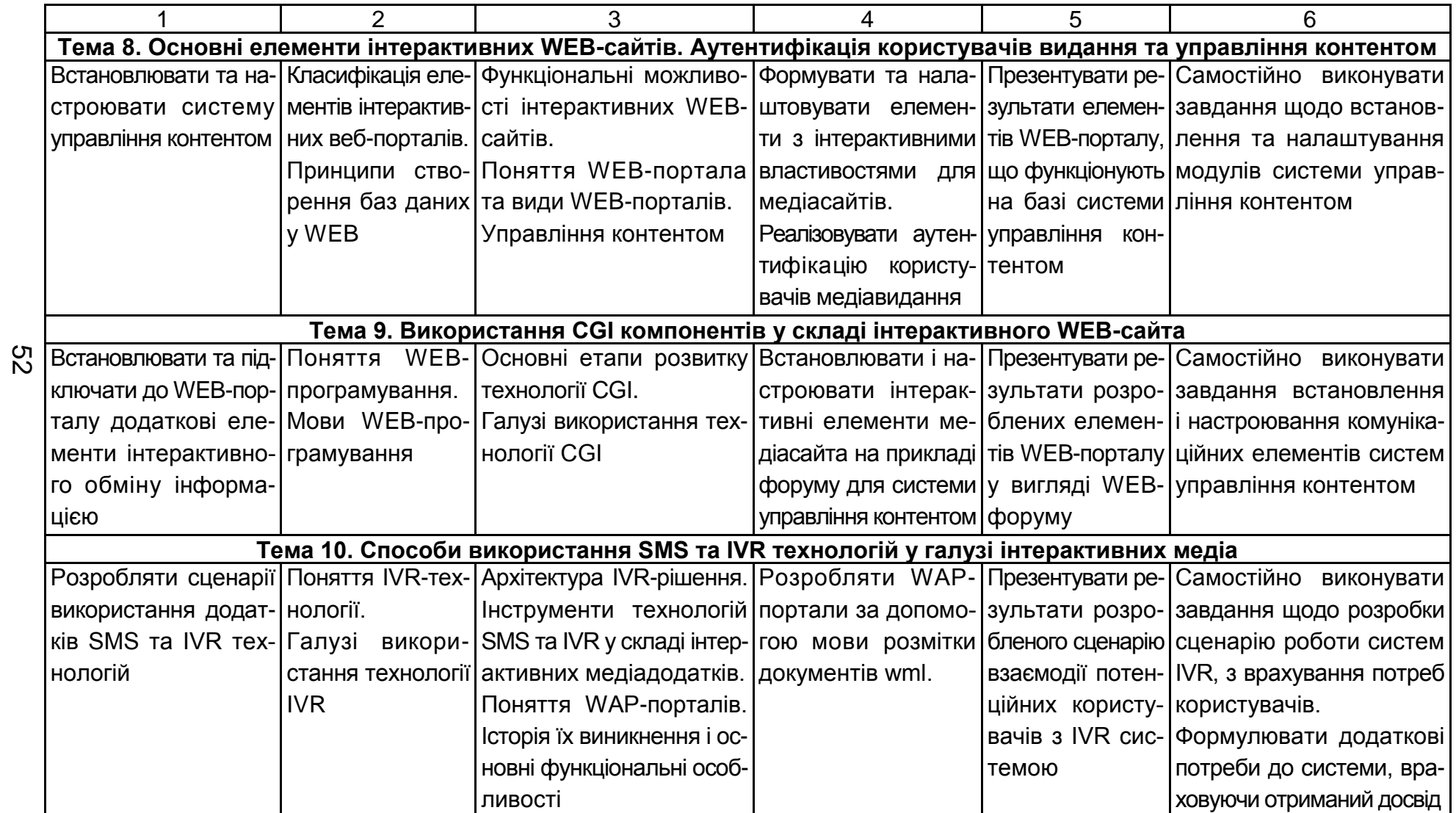

# Зміст

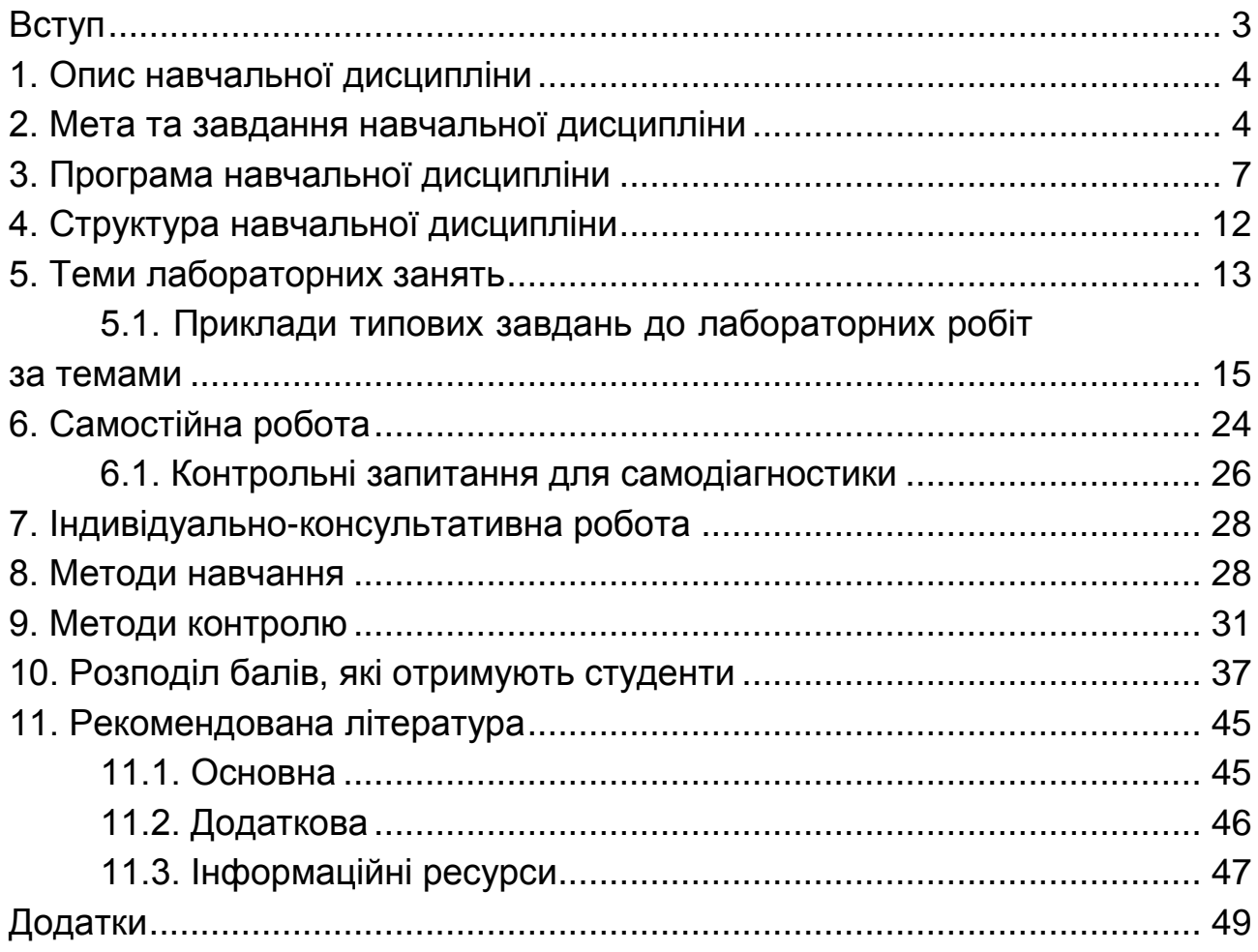

НАВЧАЛЬНЕ ВИДАННЯ

# **Робоча програма навчальної дисципліни "СТВОРЕННЯ ІНТЕРАКТИВНИХ МЕДІА" для студентів спеціальності 8.05150102 "Технології електронних мультимедійних видань" денної форми навчання**

*Самостійне електронне текстове мережеве видання*

Укладач **Євсєєв** Олексій Сергійович

Відповідальний за видання *О. І. Пушкар* 

Редактор *К. Л. Бикова*

Коректор *Т. А. Маркова*

План 2016 р. Поз. № 166 ЕВ. Обсяг 54 с.

Видавець і виготовлювач – ХНЕУ ім. С. Кузнеця, 61166, м. Харків, просп. Науки, 9-А

*Свідоцтво про внесення суб'єкта видавничої справи до Державного реєстру ДК № 4853 від 20.02.2015 р.*